# **Agent for Oracle**

**Arcserve® Backup for UNIX r17.5**

arcserve

### 法律上の注意

組み込みのヘルプ システムおよび電子的に配布される資料も含めたこのドキュメン ト( 以下「本書 」) はお客様への情報提供のみを目的としたもので、Arcserve により 随時、変更または撤回されることがあります。

Arcserve の事前の書面による承諾を受けずに本書の全部または一部を複写、譲 渡、変更、開示、修正、複製することはできません。本書は Arcserve が知的財産 権を有する機密情報であり、ユーザは (i) 本書に関連する Arcserve ソフトウェアの使 用について、Arcserve とユーザとの間で別途締結される契約により許可された以外 の目的、または (ii) ユーザとArcserveとの間で別途締結された守秘義務により許可 された以外の目的で本書を開示したり、本書を使用することはできません。

上記にかかわらず、本書で取り上げているソフトウェア製品( 複数の場合あり) のライ センスを受けたユーザは、そのソフトウェアに関して社内で使用する場合に限り本書 の合理的な範囲内の部数のコピーを作成できます。ただし Arcserve のすべての著作 権表示およびその説明を各コピーに添付することを条件とします。

本書を印刷するかまたはコピーを作成する上記の権利は、当該ソフトウェアのライセ ンスが完全に有効となっている期間内に限定されます。いかなる理由であれ、そのラ イセンスが終了した場合には、ユーザは Arcserve に本書の全部または一部を複製し たコピーを Arcserve に返却したか、または破棄したことを文書で証明する責任を負い ます。

準拠法により認められる限り、Arcserve は本書を現状有姿のまま提供し、商品性、 お客様の使用目的に対する適合性、他者の権利に対する不侵害についての黙示 の保証を含むいかなる保証もしません。また、本システムの使用に起因して、逸失 利益、投資損失、業務の中断、営業権の喪失、情報の損失等、いかなる損害 ( 直接損害か間接損害かを問いません) が発生しても、Arcserve はお客様または第 三者に対し責任を負いません。Arcserve がかかる損害の発生の可能性について事 前に明示に通告されていた場合も同様とします。

本書に記載されたソフトウェア製品は、該当するライセンス契約書に従い使用され るものであり、当該ライセンス契約書はこの通知の条件によっていかなる変更も行わ れません。

本書の制作者は Arcserve です。

「制限された権利 」のもとでの提供:アメリカ合衆国政府が使用、複製、開示する 場合は、FAR Sections 12.212, 52.227-14 及び 52.227-19(c)(1) 及び (2)、及び、 DFARS Section252.227-7014(b)(3) または、これらの後継の条項に規定される該当す る制限に従うものとします。

© 2018 Arcserve( その関連会社および子会社を含む) 。All rights reserved.サード パーティの商標または著作権は各所有者の財産です。

# **Arcserve** 製品リファレンス

このマニュアルが参照している Arcserve 製品は以下のとおりです。

- Arcserve® Backup
- Arcserve® Unified Data Protection
- Arcserve® Unified Data Protection Agent for Windows
- Arcserve<sup>®</sup> Unified Data Protection Agent for Linux
- Arcserve® Replication および High Availability

## **Arcserve** サポートへの問い合わせ

Arcserve サポート チームは、技術的な問題の解決に役立つ豊富なリソースを提 供します。重要な製品情報に簡単にアクセスできます。

[テクニカルサポートへの問い合わせ](https://arcserve.zendesk.com/hc/ja)

Arcserve のサポート:

- Arcserve サポートの専門家が社内で共有しているのと同じ情報ライブラリに 直接アクセスできます。このサイトから、弊社のナレッジ ベース( KB) ドキュメント にアクセスできます。ここから、 重要な問題 やよくあるトラブルについて、 製品関 連 KB 技術情報を簡単に検索し、検証済みのソリューションを見つけることが できます。
- 弊社のライブ チャット リンクを使 用して、Arcserve サポート チームとすぐにリアル タイムで会話を始めることができます。ライブ チャットでは、製品にアクセスした まま、懸念事項や質問に対する回答を即座に得ることができます。
- Arcserve グローバル ユーザ コミュニティに参加して、質疑応答、ヒントの共 有、ベスト プラクティスに関する議論、他のユーザとの会話を行うことができま す。
- サポート チケットを開くことができます。 オンラインでサポート チケットを開くと、 質問の対象製品を専門とする担当者から直接、コールバックを受けられま す。
- また、使用している Arcserve 製品に適したその他の有用なリソースにアクセス できます。

### **Arcserve Backup** マニュアル

Arcserve Backupドキュメントには、すべてのメジャー リリースおよびサービス パックに ついての特定のガイドとリリース ノートが含まれています。ドキュメントにアクセスす るには、以下のリンクをクリックします。

- [Arcserve](http://documentation.arcserve.com/Arcserve-Backup/available/r17.5/JPN/Bookshelf_Files/HTML/Relnotessp1/default.htm) Backup r17.5 SP1 リリースノート
- Arcserve Backup r17.5 [マニュアル選択メニュー](https://documentation.arcserve.com/Arcserve-Backup/Available/R17.5/JPN/Bookshelf.html)

# コンテンツ

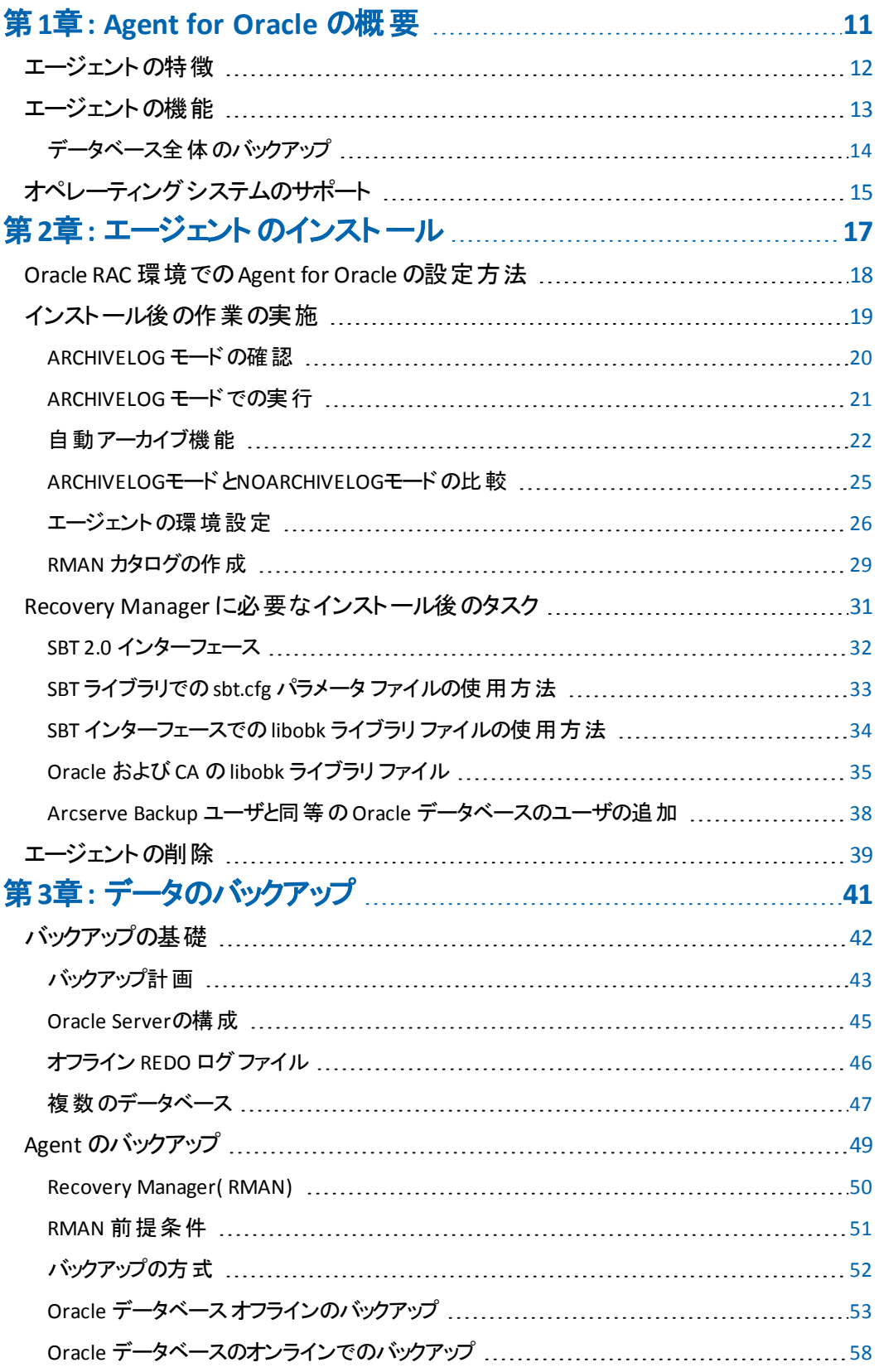

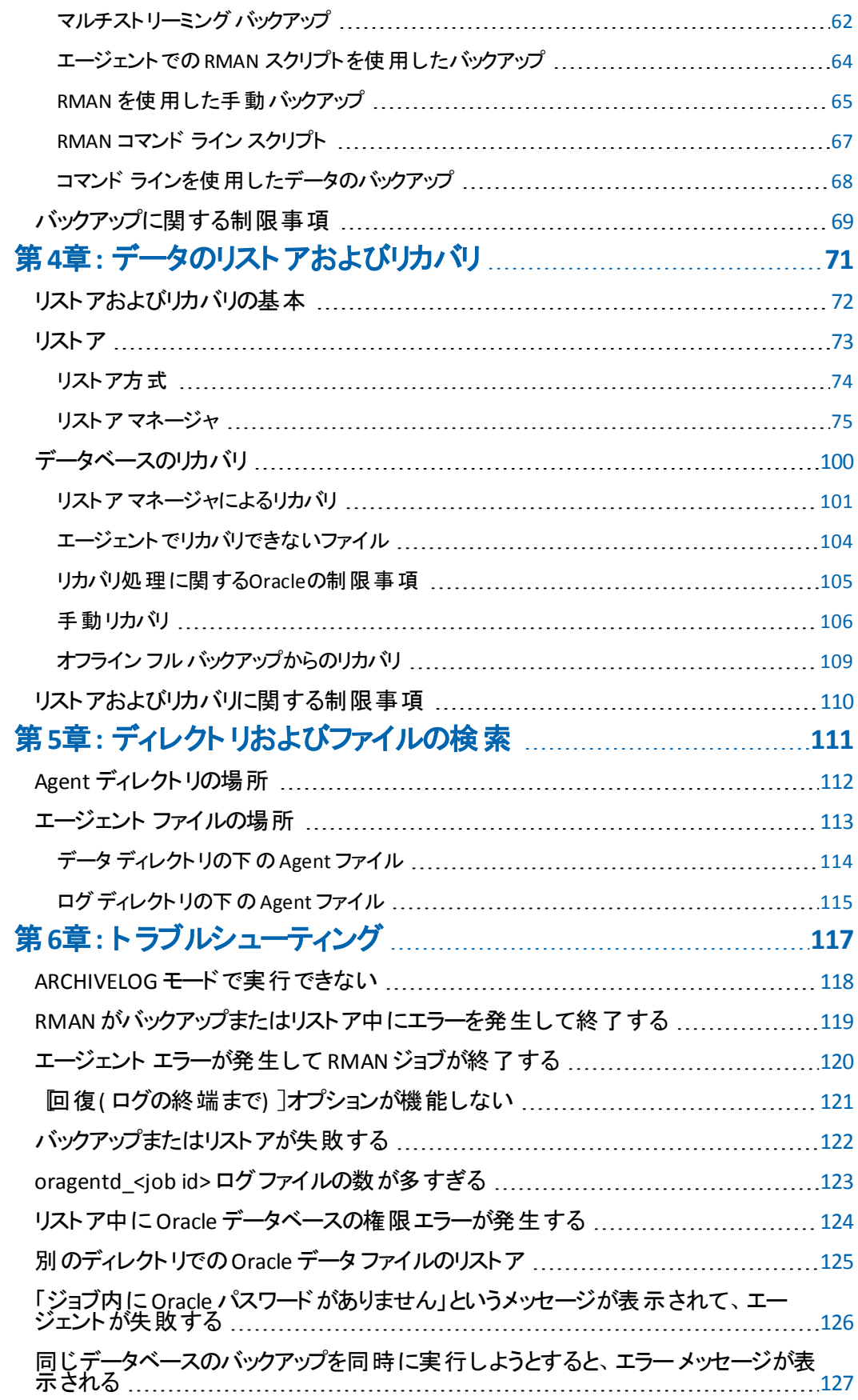

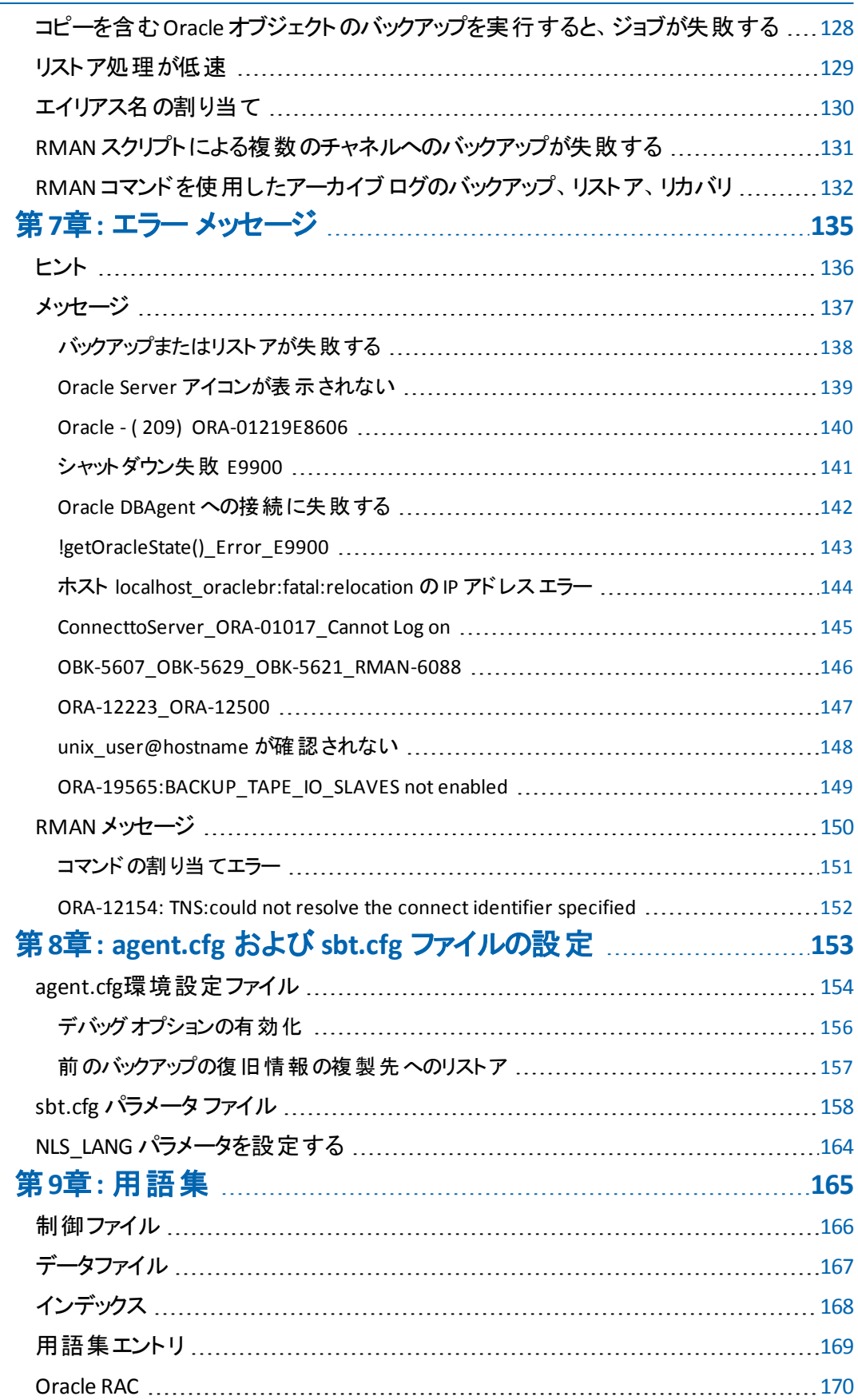

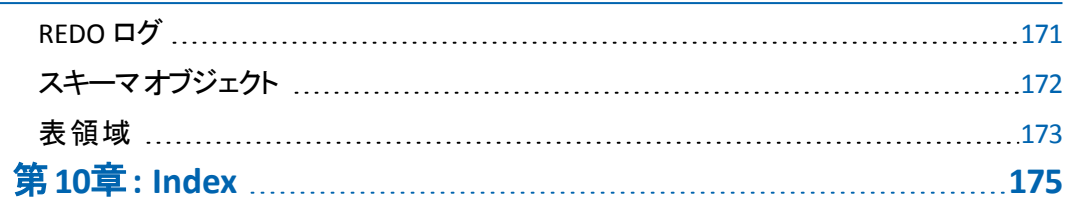

# <span id="page-10-0"></span>第**1**章**: Agent for Oracle** の概要

このセクションには、以下のトピックが含まれます。

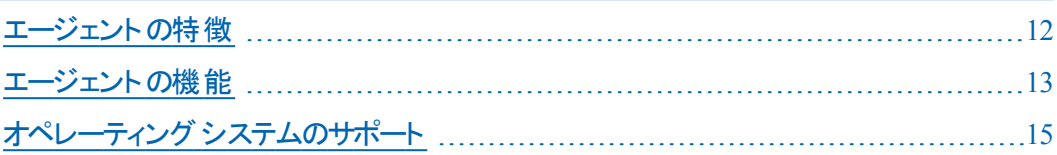

### <span id="page-11-0"></span>エージェントの特徴

Agent for Oracle は、 バックアップおよびリストアのパフォーマンスの向上に役立つ以 下の機能を提供します。

- RMAN との完全な統合 Agent for Oracle は RMAN( Recovery Manager) と完 全に統合されています。RMAN は、データベースのバックアップ、リストア、および リカバリを行うことができる Oracle のユーティリティです。Agent for Oracle のユー ザ インターフェースを使用することにより、バックアップ、リストア、およびリカバリ 操作についてのすべてのRMAN オプションにアクセスできます。Agent for Oracle は RMAN スクリプトを生成して希望の操作を実行し、生成された RMAN スク リプトは保存および識別することができます。Recovery Manager の詳細につい ては、Oracle のマニュアルを参照してください。
- 製品間の相互運用性 Agent for Oracle を使用してバックアップを実行した 場合でも、RMAN を使用してリストアを実行できます。また、RMAN を使用し てバックアップを実行している場合でも、Agent for Oracle を使ってリストアを実 行できます。
- マルチ ストリーミング Agent for Oracle は、RMAN のパラレル入出力機能、つ まり、複数チャネルによるマルチ ストリーミングを使用します。さらに Agent for Oracle は、複数チャネルおよびノードの類縁性における負荷分散や RAC 環 境でのチャネルフェールオーバ といった、RMAN の他の機能を利用できます。
- ステージング Agent for Oracle では、 複数の Oracle RMAN データベース イン スタンスのステージング バックアップ ジョブを 1 つのジョブで実行できます。
- **Media Maximization(** メディアの有効利用**)** 機能 Agent for Oracle は、 Media Maximization 機能を使用することによって、GFS ローテーション ジョブで のテープの使用率を最適化し、テープ容量の無駄を最小限に抑えます。
- クロス プラットフォームのバックアップ **-** Agent for Oracle では、UNIX プラットフォー ム上のOracle データベースを、Windows プラットフォーム上で実行されている Arcserve Backup サーバにバックアップできます。これにより、バックアップを一元 化できます。

### <span id="page-12-0"></span>エージェントの機能

Agent for Oracleは、Oracleデータベースがインストールされているコンピュータ上で 動作します。Arcserve Backupは、物理データベース構成要素(データファイル、 アーカイブ ログ、制御ファイルなど) のバックアップを実行する際に、Agent for Oracleにリクエストを送信します。Agentは、Oracleデータベースから指定されたデー タベース オブジェクトを取得してArcserve Backupに送信し、BrightStor ARCserve Backupは、受信したデータベース オブジェクトをメディアにバックアップします。同様 に、メディアから物理データベース構成要素がリストアされる際も、Agent for Oracle が必要なファイルを転送します。

データベースおよびデータベース オブジェクト のバックアップの詳細については、「デー タのバックアップ」の章を参照してください。Oracle バックアップおよびリカバリ手順の 詳細については、Oracle のマニュアルを参照してください。

注: Real Application Cluster ( RAC) 環境では、その環境内で 1 つ以上のノード上 に Agent for Oracle のコピーが存在している必要があります。さらに、このノードか らはすべてのアーカイブ ログへのアクセスできることが必要です。 バックアップの動作 自体は基本的には同じです。

# <span id="page-13-0"></span>データベース全体のバックアップ

以下の方法によって、オンライン データベースバックアップを実行できます。

- データベースのバックアップを実行するには、Agent for Oracle のユーザ インター フェースでオプションを選択し、RMAN スクリプトを生成します。
- エージェントで RMAN が呼び出され、このスクリプトが実行されます。
- RMAN が起 動すると、他のエージェント ジョブが生 成され、実際のバックアップ が実行されます。

エージェント ジョブは RMAN からデータ ブロックを受信すると、それを Arcserve Backup に送信します。データはそこでメディア ドライブにバックアップされます。

注: Arcserve Backupエージェントとを使用すると、データベース全体をバックアップ するだけでなく、データベース オブジェクトを個別にバックアップすることもできます。 エージェントを使用してオフライン バックアップを実行することも可能です。手順は 以下のとおりです。

- オフライン データベース バックアップを実 行すると、 バックアップ処理の開始前に データベースが休止状態になります。
- 休止状態にすることで、バックアップ処理全体を通して RMAN からデータベー スに継続的にアクセスできます。ただし、バックアップ中に、他のユーザがデータ ベースへのアクセスやトランザクションを行わないようにします。

#### 詳細情報:

Oracle データベース [オフラインのバックアップ](#page-52-0)

# <span id="page-14-0"></span>オペレーティングシステムのサポート

Agent for Oracle は、以下の種類の UNIX オペレーティング システムと統合されま す。

- AIX
- Solaris

サポートされているオペレーティング システムの詳細については、[互換性マトリクスを](https://arcserve.zendesk.com/hc/en-us/articles/218380243) 参照してください。

# <span id="page-16-0"></span>第**2**章**:** エージェントのインストール

このセクションには、以下のトピックが含まれます。

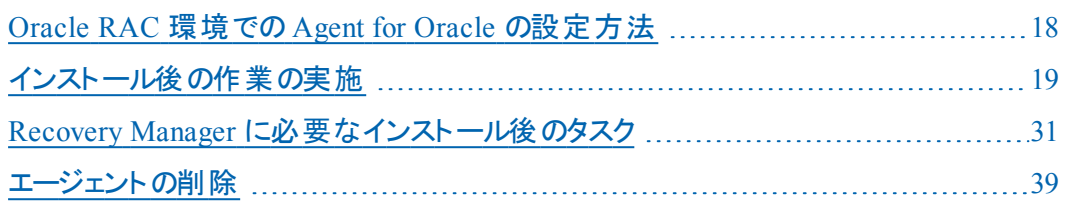

### <span id="page-17-0"></span>**Oracle RAC** 環境での**Agent for Oracle** の設定方法

Real Application Cluster( RAC) 環境でエージェントを構成するには、RAC クラスタの 一部であり、すべてのアーカイブ ログにアクセス可能な 1 つ以上のノードに、エー ジェントをインストールし、構成する必要があります。エージェントを RAC の1 つ以 上のノードにインストールできますが、各ノードはすべてのアーカイブ ログにアクセス 可能である必要があります。エージェントを複数のノードにインストールする場合、 バックアップは、Arcserve Backup マネージャで選択されたノードから実行されます。

Agent for Oracle で回復処理のすべてのアーカイブ ログに Oracle と同様の方法で アクセスするには、RAC 環境の構築に関する Oracle の推奨事項に従う必要があ ります。Oracle では、回復時に、RAC 環境で、その発生元に関わらず、すべての 必須アーカイブ ログにアクセス可能である必要があります。Agent for Oracle です べてのアーカイブ ログにアクセスするには、以下のいずれかを実行する必要があり ます。

- すべての必須アーカイブ ログを共有ディスクに格納する
- すべての必須アーカイブ ログを、 マウントされている NFS ディスクに格納する
- アーカイブ ログの複 製を使 用する

Oracle Real Application Cluster の詳細については、Oracle のマニュアルを参照して ください。

### <span id="page-18-0"></span>インストール後の作業の実施

Agent for Oracle をインストールした後は、以下のインストール後の作業を実行し ます。

- 1. Oracle Server が ARCHIVELOG モードで稼働しているかどうかを確認します。
- 2. ARCHIVELOG モードで稼動していない場合は、ARCHIVELOG モードで Oracle Server を再起動します。
- 3. Oracle データベースの自動アーカイブ機能を有効にします。

注: Oracle Database 10g および 11g については、ARCHIVELOG モードの開始後 に、Oracle が自動アーカイブを有効にします。他のすべてのデータベースについて は、自動アーカイブを有効にするためには、「自動アーカイブ機能 」のセクションに すべての手順に従ってください。

- 4. orasetupプログラムを実行して、Agentを設定します。
- 5. オプションではありますが、RMAN カタログの作成を強くお勧めします。また、このカ タログは RMAN が管理していないデータベース上に作成されることもお勧めしま す。

重要:これらのインストール後の作業は、RAC ノードも含めて、エージェントをイン ストールしたマシンごとに実行する必要があります。

#### 詳細情報:

PFILE を使用して Oracle データベース [インストールの自動アーカイブを有効にする](#page-22-0) [エージェントの環境設定](#page-25-0)

RMAN [カタログの作成](#page-28-0)

## <span id="page-19-0"></span>**ARCHIVELOG モードの確認**

redo ログをアーカイブするには ARCHIVELOG モードを有効にする必要があります。 ARCHIVELOG モードが有効になっているかを確認するには、以下の手順に従いま す。

#### **ARCHIVELOG** モードが有効かどうかを確認する方法

- 1. SYSDBA の同等の権限を持つ Oracle ユーザとして Oracle サーバにログインしま す。
- 2. SQL\*Plus のプロンプトで以下のコマンドを入力します。

ARCHIVE LOG LIST;

このコマンドは、このインスタンスの Oracle のアーカイブ ログ設 定を表示します。 エージェントが正常に機能するためには、以下の設定が必要です。

Database log mode: Archive Mode

Automatic archival: Enabled

### <span id="page-20-0"></span>**ARCHIVELOG** モードでの実行

エージェントをインストールした後にデータベースをバックアップするには、 ARCHIVELOG モードで実行する必要があります。

#### **ARCHIVELOG** モードでの実行方法

- 1. Oracle Serverが稼働中の場合はシャットダウンします。
- 2. 以下のステートメントを Oracle で実行します。

Oracle のSQL\*Plus のプロンプトでは以下を実行します。

CONNECT SYS/SYS\_PASSWORD AS SYSDBA STARTUP MOUNT FXCLUSIVE ALTER DATABASE ARCHIVELOG; ALTER DATABASE OPEN; ARCHIVE LOG START;

ご使用のOracle 10g または Oracle 11g サーバで Flash Recovery Area を使用して いない場合は、PFILE または SPFILE のいずれかに以下のエントリを含める必要があ ります。

LOG\_ARCHIVE\_DEST\_1="/opt/Oracle/oradata/ORCL/archive" LOG\_ARCHIVE\_FORMAT="ARC%S\_%R.%T"

注: Oracle 10g または Oracle 11g では、 LOG\_ARCHIVE\_START および LOG ARCHIVE\_DEST エントリはサポート外とみなされるので、PFILE または SPFILE のいず れにも含めないでください。

アーカイブ ログ モードで実行する理由の詳細については、Oracle のマニュアルを 参照してください。

## <span id="page-21-0"></span>自動アーカイブ機能

オンラインまたはオフラインのデータベースから表領域をバックアップするには、対象 データベースの自動アーカイブ機能を有効にする必要があります。

注: Oracle 10g および 11g データベースでは、ARCHIVELOG モードを開始した後に 自動アーカイブ機能が有効になります。その他のデータベースに対しては、このセ クションにある適切な手順に従って自動アーカイブ機能を有効にする必要があり ます。

#### 詳細情報:

オフライン [モードでのバックアップの実行](#page-53-0)

オンライン [モードでのバックアップの実行](#page-58-0)

# <span id="page-22-0"></span>**PFILE** を使用して **Oracle** データベース インストールの 自動アーカイブを有効にする

Oracleデータベースの設定を初期化パラメータファイルで行う場合、自動アーカイ ブ機能を有効にするには、\$ORACLE\_HOME/dbsディレクトリのINIT(SID).ORAファイル に以下のログ パラメータを追加します。

LOG ARCHIVE START=TRUE LOG\_ARCHIVE\_DEST=<archive log directory> LOG\_ARCHIVE\_FORMAT=%t\_%s.dbf

ログ パラメータの一部を以下に示します。

- **LOG ARCHIVE START 自動アーカイブ機能を有効にします。**
- **LOG ARCHIVE DEST アーカイブ REDO ログ ファイルへのパスを指定します。** Agent for Oracle は、Oracle Server に、アーカイブ ログ デスティネーション用パ ラメータを LOG\_ARCHIV\_DEST、LOG\_ARCHIVE\_DEST\_1 のように、順に LOG ARCHIVE\_DEST\_10 まで照会します。 エージェントは、最初に見つかったローカ ルデスティネーションのアーカイブ ログをバックアップします。
- LOG ARCHIVE FORMAT アーカイブ ログ REDO ファイルのファイル名 の形式を 指定します。%S はログ ファイルのシーケンス番号、%T はスレッド番号を表しま す。たとえば、「ARC%S.%T」のように指定できます。

重要:複数の数値は、セパレータで区切ります。たとえば、%S.%Tの場合につ いて説明します。セパレータを省略すると、アーカイブログファイル名は解析さ れません。これは、%Sと%Tがどの部分か判断できないためです。また、誤って 同じ名前のアーカイブ ログを複数作成することになる可能性もあります。

# **SPFILE**を使用して**Oracle**インストールで自動アーカイブ 機能を有効にする

SPFILE を使用してOracle インストールで自動アーカイブ機能を有効にすることがで きます。

**SPFILE** を使用して **Oracle** インストールで自動アーカイブ機能を有効にする方法

- 1. SQL\*Plus のプロンプトで以下のコマンドを入力し、パラメータの値を検証します。 show parameter log
- 2. パラメータに正しい値が指定されていない場合は、サーバをシャットダウンした後に SQL\*Plus のプロンプトで以下のコマンドを入力して、値を変更します。

CONNECT SYS/SYS\_PASSWORD AS SYSDBA

STARTUP MOUNT EXCLUSIVE

ALTER SYSTEM SET LOG ARCHIVE START = TRUE SCOPE = SPFILE: ALTER SYSTEM SET LOG\_ARCHIVE\_DEST="/opt/Oracle/oradata/ORCL/archive" SCOPE = SPFILE; ALTER SYSTEM SET LOG\_ARCHIVE\_FORMAT="ARC%S.%T" SCOPE = SPFILE;

注:LOG ARCHIVE DESTの値は、実際の環境によって異なります。

3. 加えた変更を有効にするため、Oracleデータベースを再起動します。

自動アーカイブの設定の詳細については、Oracle のマニュアルを参照してくださ い。

## <span id="page-24-0"></span>**ARCHIVELOG**モードと**NOARCHIVELOG**モードの比較

以下の表に、ARCHIVELOG モードとNOARCHIVELOGモードの利点および欠点を示 します。

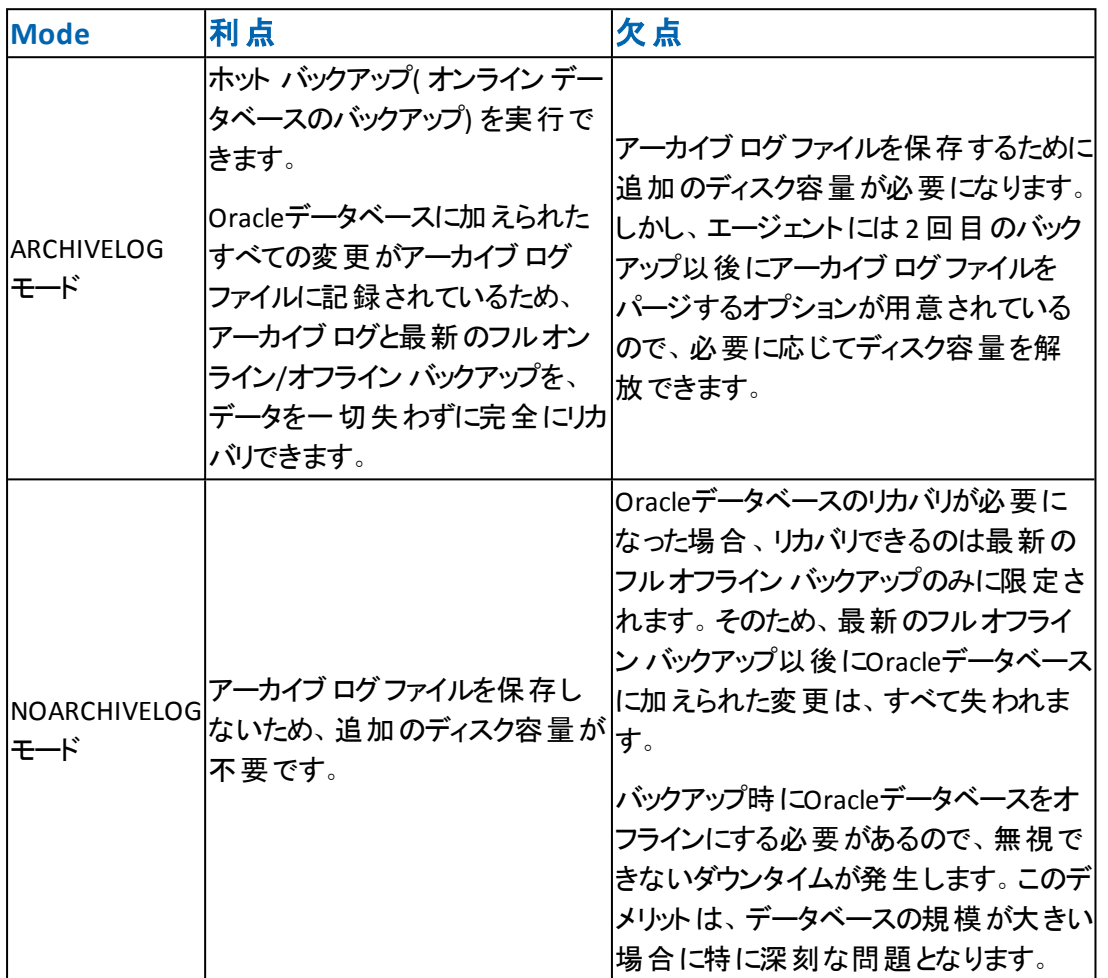

重要: NOARCHIVELOG モードでは Oracle データベースの障害回復が保証されな いため、Agent for Oracle は NOARCHIVELOG モードをサポートしていません。Oracle ServerをNOARCHIVELOGモードで運用する必要がある場合は、障害回復を確実 に行えるように、Oracleデータベースをオフラインにしたうえで、Agentを使用せずに Arcserve Backupを使用してOracleデータベース ファイルのフルバックアップを実行す る必要があります。

RMAN を使用する場合は、データベースが ARCHIVELOG モードで実行されている ことを確認してください。

### <span id="page-25-0"></span>エージェントの環境設定

エージェントをインストールした後、正しい手順に従って orasetup プログラムを実行 してエージェントを設定する必要があります。

#### **orasetup** プログラムの実行方法

- 1. エージェントのホームディレクトリに切り替えます。
- 2. 以下のコマンドを入力して、orasetup プログラムを起動します。

./orasetup

- 3. エージェントのホーム ディレクトリを入力するように要求されます。デフォルトでは現 在のディレクトリに設定されています。
	- デフォルトを選択する場合は、Enter キーを押します。
	- エージェントのホーム ディレクトリが現在のディレクトリと異なる場合は、ホー ムディレクトリのパス名を入力して Enter キーを押します。
- 4. orasetup プログラムは、ユーザがローカル Data Mover の上のデータのバックアップを 予定しているかどうか尋ねます。
	- Data Mover がローカルにインストールされており、ローカル Data Mover の上 のデータをバックアップする予定である場合は、「y」を入力し、Enter を押しま す。
	- Data Mover がローカルにインストールされていないか、ローカル Data Mover の上のデータをバックアップする予定でない場合は、「n」を入力し、Enter を 押します。
- 5. このマシンに Oracle データベースがインストールされているかどうかを確認するメッ セージが表示されます。「Y」を入力して Enter キーを押します。
- 6. データベース バックアップに Recovery Manager カタログを使用するかどうかを確認 するメッセージが表示されます。使用する場合は、「Y」を入力して Enter キーを 押します。

注:バックアップ時には RMAN カタログの使用をお勧めします。RMAN は、カタログ にあるバックアップ関連のすべての情報を保存するため、最適なデータ保護が可 能だからです。

7. 新規に設定している場合は、Arcserve Backupで使用されるすべてのOracleシステ ムID( SID) を登録するように要求されます。新規のインストールではない場合は、 既存の環境設定ファイルを再作成するかどうかを確認するメッセージが表示され ます。既存のinstance.cfg ファイルおよび sbt.cfg ファイルを保持する場合は、「*N*」 を入力します。

注:次の2 つの環境設定ファイルが作成されます。instance.cfg および sbt.cfg で す。

- orasetupの実行時にこれらのファイルがすでに存在し、それらを上書きしな い場合は、「n」を入力します。この場合、instance.cfgファイルおよびsbt.cfg ファイルは変更されず、テンプレート ファイルのsbt.cfg.tmplが作成されます。 その後、このテンプレート ファイルを使用して、sbt.cfg ファイルを手動で調整 できます。
- これらの環境設定ファイルの上書きを選択した場合は、instance.cfg ファイ ルおよび sbt.cfg ファイルが新規に作成され、既存のinstance.cfg ファイルお よび sbt.cfg ファイルは上書きされます。
- エージェントは instance.cfg ファイルを使用して、新しい Oracle データベース の登録および変更を行います。instance.cfg ファイルはいつでも設定できま す。
- 8. oratab ファイルの内容の印刷を確認するメッセージが表示されます。設定したい ものを選択します。
- 9. エージェントで使用される Oracle データベースID( Database1、Database2など) を指 定するように要求されます。入力したら、Enter キーを押します。
- 10. 前の手順で指定した Oracle データベースの ORACLE\_HOME 環境変数を入力し ます。入力したら、Enter キーを押します。
- 11. データベースのバックアップに RMAN カタログを使用するかどうかという質問に対して 「Y( はい) 」と答えた場合は、RMAN カタログを含むデータベースにアクセスする Oracle Net サービスの名前を入力します。
- 12. Oracle Agent ログ ファイルが保存されてから自動的に削除されるまでの日数を入 力するように要求されます。デフォルト値は 30 日です。以下のいずれかの操作を 行います。
	- デフォルトを使 用する場合 は、Enter キ―を押します。
	- 30 日 以 外 の日 数 を設 定 する場 合 は、 その日 数 を入 力 して Enter キーを押 します。
	- ログ ファイルが自動的に削除されないようにする場合は、「0」と入力しま す。
- 13. RMAN スクリプトが生成されてから自動的に削除されるまでの日数を入力するよ うに要求されます。デフォルト値は 30 日です。以下のいずれかの操作を行いま す。
- デフォルトを使用する場合は、Enter キーを押します。
- 30 日以外の日数を設定する場合は、日数を入力して Enter キーを押しま す。
- RMAN スクリプトが自動的に削除されないようにする場合は、「0」と入力し ます。
- 14. このホストに接続することができるユーザ名を入力するように要求されます。
- 15. ユーザのパスワードを入力するよう要求されます。

### <span id="page-28-0"></span>**RMAN** カタログの作成

Oracle データベースのユーティリティである RMAN( Recovery Manager) は、Oracle データベースのバックアップ、リストア、およびリカバリに使用します。RMANを使用す ると、管理者が行うバックアップ/リカバリの処理を大幅に簡略化できます。

RMAN および Arcserve Backup を使用して、独自のRMAN スクリプトを指定して バックアップを実行します。コマンド ラインでリカバリカタログを指定してもしなくても RMAN に直接接続することで、RMANを直接使用して、オンライン データベース オ ブジェクトをバックアップできます。

注:バックアップにエージェントまたは RMAN を使用する場合、別のデータベースに リカバリカタログを作成することをお勧めします。RMAN で Oracle データベースを バックアップすると、エージェントと RMAN のどちらを使用してもデータベースをリスト アできます。同様に、Agent for Oracle を使用して Oracle データベースをバックアッ プすると、RMAN とエージェントのどちらを使用してもデータベースをリストアできま す。

Recovery Manager の詳細については、Oracle のマニュアルを参照してください。

RMAN カタログはバックアップを実行する際に使用できます。RMAN はこのカタログ にすべての関連バックアップ情報を格納します。このカタログがないと、RMAN では バックアップを管理するために制御ファイルのみに依存するようになります。これはと てもリスクの高い状態です。すべての制御ファイルが失われた場合、RMAN では データベースをリストアできなくなります。さらに、制御ファイルもリストアできなくなる ため、データベースは失われます。

注: RMAN カタログを使用したバックアップ ジョブやリストア ジョブの実行時には、 必ずカタログ データベースが使用可能な状態にあることを確認してください。

#### **RMAN** カタログを作成する方法

注:リストア時に RMAN はカタログに大きく依存するため、カタログを別のデータ ベース( つまり、バックアップ対象データベース以外のデータベース) で作成する必要 があります。

1. 以下のSQL\*Plus コマンドを使用して、新しい表領域を作成します。

\* create tablespace <RMAN カタログ表領域> datafile <データ ファイル名> size <データ ファ イルサイズ> m;

2. 以下のコマンドを入力して、RMAN カタログの所有者になるユーザを作成します。

\* create user <RMAN カタログの所 有 者 > identified by <パスワード > default tablespace <RMAN カタログ表領域> quota unlimited on <RMAN カタログ表領域>;

3. 以下のコマンドを使用して、このユーザに正しい権限を割り当てます。

\* grant recovery\_catalog\_owner to <RMAN カタログの所有者>;

- 4. 新しいコマンド プロンプトを開き、以下のコマンドを実行して RMAN のカタログ デー タベースに接続します。 rman catalog <RMAN カタログの所有者>/<RMAN カタログのパスワード>@rmandb ここで、rmandb は RMAN カタログ データベースのTNS 名です。
- 5. このコマンドを使用して、カタログを作成します。

create catalog;

6. RMAN のカタログ データベースとターゲット データベースに接続します。

\*rman target <sysdba 権限を持つユーザ( sys) >/< ユーザ( sys) のパスワード>@targetdb catalog <RMAN カタログの所有者>/<RMAN カタログのパスワード>@rmandb

rmandb は、RMAN カタログ データベースの TNS 名、targetdb はターゲット データ ベースのTNS 名です。

7. 以下のコマンドを実行します。

register database;

Recovery Manager の使用法の詳細については、Oracle のマニュアルを参照してく ださい。

重要:RMAN カタログを使用しない場合、フォールト トレランスのためにファイルシ ステムバックアップを使用したり、制御ファイルをミラーリングしたりして、ユーザ自身 が制御ファイルを管理する必要があります。

### <span id="page-30-0"></span>**Recovery Manager** に必要なインストール後のタスク

Oracle Recovery Manager (RMAN) を使用するには、以下のインストール後のタス クを実行します。

- 以下のいずれかの操作を実行することで、ライブラリファイルを使用できます。
	- Oracle のリンクを再設定し、Arcserve® libobk ライブラリファイルを使用で きるようにします。
	- RMAN スクリプトで SBT\_LIBRARY パラメータを使います。
- Arcserve Backup データベースにクライアント ホスト定義をまだ追加していない 場合は、追加します。
- Oracle データベース ファイルを所 有する Oracle ユーザを Arcserve Backup ユー ザと同等の権限で追加します。
- RMAN 環境変数を設定します。

### <span id="page-31-0"></span>**SBT 2.0** インターフェース

SBT( テープへのシステム バックアップ) SBT 2.0 インターフェースは、Oracle API (アプリ ケーション プログラミング インターフェース) です。これによって Arcserve Backup が有 効化され、RMAN にバックアップおよびリストア機能が提供されます。このインター フェースは、sbt.cfg パラメータ ファイルおよび Arcserve Backup のca\_backup および ca\_restore コマンドを使用して、RMAN からバックアップおよびリストア処理を開始 します。

# <span id="page-32-0"></span>**SBT** ライブラリでの**sbt.cfg** パラメータ ファイルの使用方 法

SBT ライブラリは、sbt.cfg パラメータ ファイルを使用して、エージェントと通信しま す。このファイルに含まれている各種のユーザ定義パラメータは、ca\_backupコマンド およびca\_restoreコマンド を使 用してバックアップ ジョブおよびリストア ジョブをサブミッ トしたときにArcserve Backupに渡されます。初期 sbt.cfg 環境設定ファイルは、 エージェントのセットアップ時に orasetup プログラムによって作成されます。

orasetup では、パスワードが自動的に暗号化されて sbt.cfg ファイルに配置されま す( SBT\_PASSWORD) 。パスワードを変更する場合は、まず cas\_encr <password> を実行して、暗号化された ASCII 値を取得する必要があります。cas\_encr の実 行結果のサンプルは、以下のようになります。

# cas\_encr password CAcrypt:HGJD92748HNNCJSFDHD764

この値の取得後、 CAcrypt 文字列を含む値全体を SBT\_PASSWORD 変数の値と して、 sbt.cfg ファイルにコピーする必要があります。

重要: cas\_encr を使用する前に、共通エージェント ディレクトリが含まれるように、 ライブラリパスを変更する必要があります。例:

#LD\_LIBRARY\_PATH=\$LD\_LIBRARY\_PATH:/opt/Arcserve/ABcmagt

以下のガイドラインにしたがって、お使いのオペレーティング システム固有のライブラ リパスを設定してください。

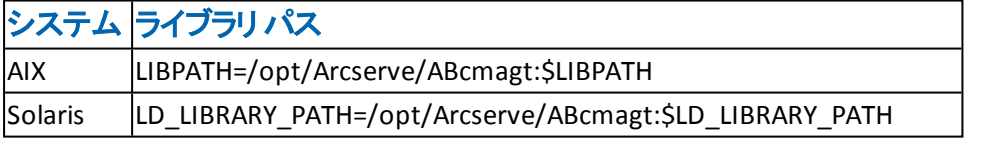

注:RMAN ディレクトリの使用を選択した場合、sbt.cfg ファイルによりデフォルト値 が提供されます。

# <span id="page-33-0"></span>**SBT** インターフェースでの**libobk** ライブラリ ファイルの使 用方法

SBTインターフェースは、libobk ライブラリファイルによって実装されます。Oracle Server には、デフォルトのlibobk.\* ライブラリファイルが用意されています。ただし、 RMAN でバックアップ ジョブおよびリストア ジョブを適切に実行するには、libobk.\* と して、デフォルトの Oracle バージョンの代 わりに以下 のいずれかの Arcserve バー ジョンを使用する必要があります。

- libobk.\*.2.32( SBT 2.0 インターフェースの32 ビット実装)
- libobk.\*.2.64( SBT 2.0 インターフェースの 64 ビット実装)

その他の考慮事項を以下に挙げます。

- Oracle 9i、10g、および 11g では、SBT 1.1 と SBT 2.0 の両方をサポートしていま す。Oracle 9i、10g、および 11g で SBT 2.0 を使用することをお勧めします。
- Agent がインストールされている場合は、Agent のホーム ディレクトリに libobk32.\* および libobk64.\* シンボリック リンクが作成されます。これらのシンボ リック リンクは、Agent によって SBT\_LIBRARY の値 として 生成される RMAN スク リプトで使用されます。自分でスクリプトを作成した場合も、これらのリンクを 使用できます。

### <span id="page-34-0"></span>**Oracle** および **CA** の**libobk** ライブラリ ファイル

RMAN で Arcserve バージョンのlibobk のいずれかを使用する場合は、Oracle リン クを再設定する必要があります。リンクの再設定手順は、オペレーティング システ ムおよび Oracle Server のバージョンによって異なります。

ここからは、Oracle データベースのリンクを再設定する手順を、オペレーティング シ ステムのアルファベット順に説明します。Oracle データベースのリンクを再設定する には、ご使用のオペレーティング システムのセクションを参照し、オペレーティング シ ステムおよび Oracle Server のバージョンに対応した手順を実行します。

- AIX [上でのリンクの再設定](#page-35-0)
- **Solaris [上でのリンクの再設定](#page-36-0)**

重要:デフォルトで、既存のOracle データベース ライブラリをポイントするシンボリッ ク リンク \$ORACLE\_HOME/lib/libobk.s\* が存在します。リンクを再設定する前に、 このリンクを SCAORA\_HOME/libobk.s\* にリダイレクトする必要があります。 ご使用 の環境に適したリンクのリダイレクト方法については、Oracle データベースのマニュア ルを参照してください。ただし、RMAN スクリプトで SBT\_LIBRARY 変数が使用され ている場合( Oracle 9i、10g、および 11g で) 、この手順を実行する必要はありま せん。

# <span id="page-35-0"></span>**AIX** プラット フォームでの**Oracle** リンクの再設定

AIX プラットフォーム上で実行中のOracle のリンクを再設定するには、以下の手 順に従います。

#### **AIX** プラットフォーム上で実行中の**Oracle** のリンクを再設定する方法

- 1. Oracle ユーザとしてログオンします。
- 2. Oracle 9i、10g および 11g を使用している場合、\$ORACLE\_HOME/lib ディレクトリ に切り替えて、以下のコマンドを入力します。

ln -s /opt/Arcserve/ABoraagt/libobk.so.2.64\_5 \$ORACLE\_HOME/lib/libobk64.so
### **Solaris** プラット フォームでの**Oracle** リンクの再設定

Solaris プラットフォーム上で実行中のOracle のリンクを再設定するには、以下の 手順に従います。

#### **Solaris** プラットフォーム上で実行中の**Oracle** のリンクを再設定する方法

- 1. Oracle ユーザとしてログオンします。
- 2. Oracle 9i、10g および 11g を使用している場合、\$ORACLE\_HOME/lib ディレクトリ に切り替えて、以下のコマンドを入力します。

ln -s /opt/Arcserve/ABoraagt/libobk.so.2.64 \$ORACLE\_HOME/lib/libobk.so

注:Libobk ライブラリは、libobk.so.2.32 および libobk.so.2.64 ライブラリがある完全 修飾 パスです。デフォルトの格納場所は、エージェントのホームディレクトリです。

## **Arcserve Backup** ユーザと同等の**Oracle** データベース のユーザの追加

バックアップ ジョブを実行するには、Oracle データベース ファイルを所有する Oracle ユーザを、Arcserve Backup ユーザと同等の権限で追加する必要があります。

ユーザを追加するには、以下の手順に従います。

- 1. Arcserve Backup がロードされ、実行されていることを確認します。
- 2. Arcserve Backup のホームフォルダに移動して、以下のコマンドを入力します。

ca\_auth [-cahost CAAB\_hostname] -equiv add <Oracle ユーザ名 > <UNIX ホスト名 > CAAB\_username [CAAB\_username] [CAAB\_userpassword]

CAAB\_username は Arcserve Backup 管理者である必要があります。

注: RAC ( Real Application Cluster) 環境にエージェントをインストールしている場 合は、RAC クラスタを構成する各ノードに、Oracle データベース ファイルを所有する Oracle ユーザを Arcserve Backup ユーザと同等の権限を持つユーザとして追加す る必要があります。

#### エージェントの削除

Agent for Oracle をサーバから削除するには、インストールCDの手順に従います。

重要:エージェントを削除する前に、Oracle を停止し、libobk ライブラリのリンクを 解除してください。これらの手順は、Oracle を Arcserve ライブラリにリンクしている 場合にも、あるいはインストール後の作業で指定されたとおりに Oracle lib サブディ レクトリにソフトリンクを作成している場合にも、該当します。

# 第**3**章**:** データのバックアップ

このセクションには、以下のトピックが含まれます。

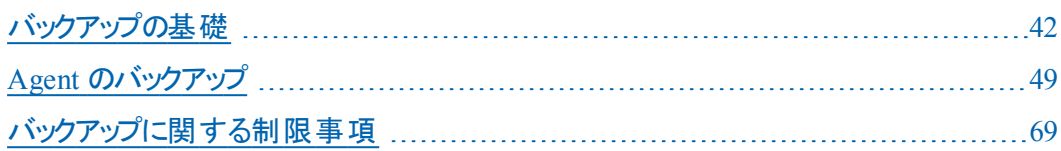

#### <span id="page-41-0"></span>バックアップの基礎

「バックアップ」とは、データベース全体またはデータベース オブジェクトのコピーを、別 のデバイス( 通常はテープ デバイス) に作成することです。バックアップは、Arcserve Backup Agent for Oracle、および Oracle RMAN のバックアップ機能を利用して実 行されます。

Arcserve Backup、エージェント、および Oracle RMAN を使用して、Oracle Server データベース全体、またはデータベース内の個別のオブジェクトをバックアップできま す。データベース全体をバックアップする場合は、そのOracleデータベースを構成す るすべてのオブジェクトをバックアップするように設定します。データベースを初めて作 成したとき、またはデータベース構造を変更したときは、通常、データベース全体を バックアップする必要があります。また、表領域などの各物理データベース構成要 素は、リカバリの所要時間を短縮するために、より頻繁にバックアップすることをお 勧めします。

## バックアップ計画

データベースを作成する前に、バックアップの計画を立てる必要があります。こうし た計画を立てずにデータベースを運用すると、障害の発生時にデータベースをリカ バリできない場合あります。

バックアップ計画を立てたら、その計画を実際の環境に適用する前に、テスト環 境でテストを実施しておくことをお勧めします。バックアップ/リストア計画のテストを 実施しておけば、障害が現実となった場合に発生する可能性がある問題を事 前に洗い出して、可能な限り解決しておくことができます。

#### バックアップ計画の作成

バックアップ方針を持つには、以下を行う必要があります。

- Oracleデータベースのフルオンライン バックアップを実行します。
- 定期的にコールド データベース バックアップを実行します。 コールド データベー スバックアップとは、データベースをシャット ダウンして、Oracle 環境のファイルシ ステムバックアップを実行することです。
- データベース構 成 要 素をバックアップして、データベースのフル バックアップ デー タを更新します。使用頻度が非常に高い表領域がある場合は、リカバリの 所要時間を短縮するために、その表領域をより頻繁にバックアップする必要 があります。
- Oracle データベースの構造を変更した場合は、必ず制御ファイルをバックアッ プします。
- Oracle のオンライン REDO ログをミラー化します。 この処 理 は Agent for Oracle では実行できません。オンライン REDO ログのミラーリングの詳細については、 Oracle のマニュアルを参照してください。

Oracle バックアップおよびリカバリ手順の詳細については、Oracle のマニュアルを参 照してください。

#### **Oracle Serverの構成**

Oracle Serverは複数のデータベースから構成され、各データベースは、複数のデー タベース オブジェクトに分割されます。Oracleデータベースを構成する要素には、 以下のものがあります。

- 表領域 データベースのデータが格納されています。 表領域は複数のデータ ファイルで構成されている場合もあります。
- データ ファイル データベース データが格 納されている、表 領域を定義する物 理ファイルです。
- オンラインREDOログ ファイル/アーカイブ ログ ファイル Oracle データベースに加 えられたすべての変更が記録されています。
- 制御ファイル Oracleデータベースの構成に関する情報(表領域情報など) が記述されています。1つのOracleデータベースに、複数の制御ファイルが存 在する場合もあります。
- パラメータ ファイル データベースの起 動時に使用されるさまざまな初期化パラ メータが格納されています。
- リカバリ領域 ( 最 新 バージョンの Oracle の場 合 ) Oracle データベースの回復 に関するファイルおよびアクティビティから構成されています。

## オフライン **REDO** ログファイル

Oracle サーバは、オンライン REDO ログ ファイルを使用して、すべてのエントリを Oracle 表領域に記録します。ただし、Agent for Oracle では、正常に動作する上 でアーカイブ オンライン REDO ログ ファイルが必要です。Oracle でアーカイブ REDO ログ ファイルが作成されるためには、Oracle が ARCHIVELOG モードで動作するよう に設定する必要があります。また、エージェントによってバックアップおよびリストアが 正常に実行されるようにするには、Oracle がオンライン REDO ログ ファイルを自動 的にアーカイブするように設定する必要があります。

注: ARHIVELOG モードで動作し、オンライン REDO ログ ファイルを自動的にアーカ イブするように Oracle データベースを設定する方法については、「[インストール後の](#page-18-0) [作業の実施](#page-18-0)」を参照してください。

#### 複数のデータベース

Oracle が複数のデータベースで構成されている場合は、以下のような操作を行う ことができます。

- データベースの表示 とログイン
- エージェントのホーム ディレクトリから orasetup を実行してエージェントを再構 成した場合、指定した Oracle データベースを表示して、そのデータベースにロ グインできます。
- エージェントを適切に設定することで、指定した任意のOracle データベースを [バックアップ マネージャ]ウィンドウに表示できます。
- バックアップ対象のデータベース オブジェクトをすばやく検索できます。

### 複数データベース環境のバックアップ セッションの設定

複数のデータベースで構成される Oracle 環境で、インストール時に指定した Oracle データベースを表示したり、データベースにログインしたりするには、以下の 手順に従ってバックアップ セッションを設定します。

複数データベース環境のバックアップ セッションを設定する方法

- 1. Arcserve Backup を起動し、バックアップ マネージャを開きます。 バックアップ マネージャが開きます。
- 2. [ソース]タブで [UNIX エージェント]を展開します。
- 3. UNIX エージェントの下で、Oracle がインストールされているホストの左側にある緑 色の四角形をクリックします。

[ログイン]ダイアログ ボックスが表示されます。

- 4. システムのユーザ名 とパスワードを入力し、[OK]ボタンをクリックします。
- 5. ホストを展開します。
- 6. Oracle データベースの左側にある緑色の四角形をクリックします。 データベースのログイン用ダイアログ ボックスが表示されます。
- 7. Oracle dba ユーザ名とパスワードを入力します。
- 8. [OK]をクリックします。

これでデータベースを展開し、バックアップするデータベース オブジェクトを選択でき ます。

#### <span id="page-48-0"></span>**Agent** のバックアップ

Agentを使用すると、Oracleデータベース全体をバックアップすることも、Oracleデータ ベース オブジェクト( 表領域、データ ファイル、アーカイブ REDO ログ ファイル、制御 ファイル、パラメータ ファイル、リカバリ領域など) を個別にバックアップすることもでき ます。

データベースを作成したら、すぐにデータベースのすべてのオブジェクトをバックアップ し、さらに定期的なバックアップ スケジュールを管理して、データベースやメディアの 障害が発生した場合に円滑にリカバリできるようにする必要があります。Arcserve Backupでは、自動バックアップのスケジュールを設定し、管理することができます。

エージェントのバックアップは、エージェントからOracle Recovery Manager( RMAN) に 送信されたスクリプトによって実行されます。これらのスクリプトは、バックアップ マ ネージャ で選択されたオプションに基づいて自動生成され、<oracle agent home dir>/rman\_scripts の下に保存されます。これらは、agent.cfg ファイルの環境変数 <DAYS\_RMAN\_SCRIPTS\_RETAINED> に設定された時間だけ保存されます。

#### **Recovery Manager( RMAN)**

Oracleデータベースのユーティリティである RMAN( Recovery Manager) は、Oracle データベースのバックアップ、リストア、およびリカバリに使用します。RMAN によって 実行されるバックアップおよびリカバリの重要な処理によって、管理者が行う作業 を大幅に簡略化できます。RMANの詳細については、Oracleのマニュアルを参照し てください。

RMAN および Arcserve Backup を使用して、独自のRMAN スクリプトを指定して バックアップを実行します。コマンド ラインでリカバリカタログを指定してもしなくても RMAN に直接接続することで、RMANを直接使用して、オンライン データベース オ ブジェクトをバックアップできます。

注:バックアップにエージェントまたは RMAN を使用する場合、別のデータベースに 回復のカタログを作成することをお勧めします。

RMAN で Oracle データベースをバックアップすると、エージェントと RMAN のどちらを 使用してもデータベースをリストアできます。同様に、Agent for Oracle を使用して Oracle データベースをバックアップすると、RMAN とエージェントのどちらを使用しても データベースをリストアできます。

#### 詳細情報:

RMAN [カタログの作成](#page-28-0)

#### **RMAN** 前提条件

RMAN およびエージェントを使用してバックアップを実行する前に、以下の操作を 行う必要があります。

- 以下のアクションのいずれかを実行して、Arcserve libobk ライブラリファイルを 使用します。
	- Oracle のリンクを再設定します。
	- RMAN スクリプト(プラットフォームおよび Oracle のバージョンによって異な る) のSBT\_LIBRARY を使います。
- Oracle データベース ファイルを所 有する Oracle ユーザを Arcserve Backup ユー ザと同等の権限で追加します。

注: これらのタスクの実行方法については、「Recovery Manager [に必要なインス](#page-30-0) [トール後のタスク](#page-30-0)」を参照してください。

## バックアップの方式

Arcserve Backup およびエージェントを使用して、複数の種類のバックアップを実行 できます。

- オフライン バックアップ
- オンライン バックアップ
- ステージング バックアップ
- マルチ ストリーミング( またはマルチ チャネル) バックアップ
- ユーザが作 成した RMAN スクリプトをバックアップ マネージャにロードすることに よる起動バックアップ

注:コマンド ライン レベルで RMAN ディレクトリを使用してバックアップを起動するこ ともできます。

#### 詳細情報:

RMAN コマンド ライン [スクリプト](#page-66-0)

### **Oracle** データベース オフラインのバックアップ

エージェントを使用してオフライン バックアップを実行すると、バックアップ処理の開 始前にデータベースが休止状態になります。理由は、RMANからデータベースに接 続できる必要があるためです。つまり、データベース処理が実行中で接続を受け 入れる必要があります。本当のオフライン バックアップを実行すると、このように接 続できません。RMANからデータベースに接続し、オンラインにしないためには、休 止状態を利用するしかありません。休止状態ではユーザのトランザクションはすべ て発生しません。

注: 本当のオフライン バックアップを実行するには、手動でデータベースをシャットダ ウンしてから、エージェントでデータベースをバックアップします。データベースをリストア するにはエージェントを改めて使用して、手動でデータベースを起動します。

#### オフライン モードでのバックアップの実行

以下の手順に従って、オフライン モードでバックアップを実行できます。

#### **Oracle** データベースのバックアップをオフライン モードで実行する方法

注: Arcserve Backupバックアップ マネージャを開く前に Oracle Server が実行中で あることを確認し、および Agent を起動してください。

- 1. バックアップ マネージャを開き、「ソース]タブを選択し、UNIX エージェントを展開し ます。
- 2. UNIX エージェントの下で、Oracle がインストールされているホストの左側にある緑 色の四角形をクリックします。

[ログイン]ダイアログ ボックスが表示されます。

- 3. ホストのユーザ名 とパスワードを入力し、[OK]ボタンをクリックします。 ホストが展開されます。
- 4. バックアップするOracleデータベースの左側にある緑色の四角形をクリックします。 [ログイン]ダイアログ ボックスが表示されます。
- 5. Oracle dba のユーザ名とパスワードを入力し、[OK]ボタンをクリックします。 四角形全体が緑色で塗りつぶされます。

注: Oracle データベースに接続する際に使用する Oracle のユーザ名とパスワード に、as sysdba 節を使用して Oracle データベースに接続する権限が割り当てられ ているかどうかを確認してください。as sysdba節を使用するかどうかに関係なく接 続できる必要があります。

6. バックアップ オプションを設定するには、「ソース]タブを選択し、「Oracle オプション] タブをクリックします。

[Oracle バックアップ オプション]ダイアログ ボックスが開きます。

- 以下のフィールドに入力します。
	- Oracle DB ユーザ情 報を入 力します。
	- [RMAN カタログを使 用 ( 推 奨 ) ]チェック ボックスがオンになっていることを確 認します。

注:RMAN カタログの使用を推奨します。これを使用しないと、RMAN は バックアップの管理に制御ファイルのみに依存することになるためです。制御 ファイルのみを使用すると、データベースおよびすべての制御ファイルが何らか の事情で失われた場合、RMAN はデータベースをリストアできなくなります。 RMAN カタログ オプションを使うと、制御ファイルのバックアップ関連情報やそ

の他の重要な情報が失われるのを防ぐことができます。また、RMAN カタロ グを使用しない場合、Point-in-Time リカバリを実行できなくなる可能性があ ります。

このオプションを選択しない場合、RMAN カタログの重要性を指摘する警 告メッセージが表示されます。

- 「バックアップの種 類 ]でオフライン モードを選択します。
- 以下のバックアップ方式から1つを選択します。

フルバックアップ - 一般的に、この方法を使用すると、データベースのリストア に必要なテープ数は最も少なくなります。ただし、バックアップ時間が長くな ります。

増分バックアップ - この方法を使用するとバックアップ時間は短くなりますが、 一般的に、リストアに要する時間とロードするテープ数は増えます( つまり、 最新のフルバックアップとすべての増分バックアップが必要になります)。

- チャネル数 ( ストリーム数 ) を選択できます。
- 7. ( オプション) [高度な Oracle オプション]タブを選択し、バックアップのパフォーマンス を変更したい場合はフィールドに入力します。:
	- **バックアップ ピース サイズ** RMAN で複数 のバックアップ ピースを生成する場 合は、[バックアップ ピースサイズ]フィールドに数値( KB 単位) を入力しま す。
	- 読み取り速度 **(**バッファ数**)** RMAN がディスクからデータを読み込むときの1 秒当たりの最大バッファ数を 読み取り速度 (バッファ数)]フィールドに入力 します。
	- バックアップ セットごとのファイル数 RMAN がバックアップ セットごとに使 用す るバックアップ ピースの数を制限するには、[バックアップ セットごとのファイル 数]フィールドにピースの数を入力します。
	- 開いているファイルの最大数 RMAN が同時に開くファイルの総数を制限す るには、[開いているファイルの最大数]フィールドにファイルの最大数を入力 します。このフィールドを空にしておくと、RMAN はデフォルト値を使用します。
	- **バックアップ セット サイズ (KB)** バックアップ セットに含まれるデータ量を制限 するには、[バックアップ セット サイズ (KB)]フィールドにサイズを入力します。 このフィールドは、空にしておくことをお勧めします。
	- ブロック サイズ **(**バイト**)** バックアップの実行時にエージェントに送信するデー タ ブロックのサイズを RMAN で決定できるようにするには、[ブロック サイズ (バ イト)]フィールドに値を入力します。

注:このフィールドに値を入力した場合、リストア プロセスにおいてエラー メッ セージを受信しないようにするために、バックアップのリストア時にも同じ値を 入力する必要があります。

■ コピー数 - RMAN で生 成 するバックアップ ピースのコピー数を指 定 するには、 このフィールドに 1 から 4 の間で数字を入力します。

注:2 つ以上のコピーを生成できるようにするためには、init<sid>.ora または SPFILE ファイルの BACKUP TAPE\_IO\_SLAVES]オプションを有効にする必要 があります。有効にしないと、エラー メッセージが表示されます。

- コピー数が複数で、同じ数のドライブが使用可能でない場合ジョブを失敗 にする - このフィールドをオンにすると、コピー数が複数あり、それを受け入れ るのに十分な数のデバイスにジョブがアクセスできない場合、そのバックアップ ジョブは失敗します。オフにした場合は、コピー数を満たす十分な数のデバ イスにアクセスできない場合でも、、バックアップ ジョブの実行が続行されま す。ただし、コピー数は少なくなります。
- デバイスが利用可能になるまでの待機時間**(** 分**)** バックアップ ジョブが、 必要な数のデバイスにアクセスできない場合に何分待機するかを指定しま す。 要求されたデバイスで使用できないものがある場合にもバックアップを 続行する]フィールドと共に使用します。
- 要求されたデバイスで使用できないものがある場合にもバックアップを続行 する - このオプションをオンにした場合、少なくとも1つのデバイスが利用可 能であれば、バックアップ ジョブの実行が続行されます。オフにした場合、 [デバイスが利用可能になるまでの待機時間( 分) ]フィールドに指定した 時間内に十分なデバイスにアクセスできなければ、ジョブは失敗します。
- 8. 「デスティネーション]タブ を選択し、バックアップを保存したいメディア デバイス グ ループおよびメディアを選択します。

重要: [チャネル数]オプションで1 より大きい数を設定した場合は、「デスティネー ション]タブで特定 のメディアまたはメディア デバイス グループを選択しないでくださ い。

- 9. 「スケジュール]タブをクリックし、以下のスケジュールタイプから1つを選択します。
	- カスタム
	- ローテーション
	- GFS ローテーション
- 10. 開始]をクリックします。

∑ョブのサブミット ]ダイアログ ボックスが表 示されます。

11. ジョブをすぐに実行するか、または後で実行するかをスケジュールします。[OK]をク リックします。

[ジョブのサブミット]ダイアログ ボックスが開きます。

12. [OK]をクリックします。

ジョブがサブミットされます。これで、ジョブ ステータス マネージャからジョブをモニタで きるようになります。

バックアップのモニタリングに関する制限については、本章の「バックアップに関する 制限事項 」を参照してください。

注: オブジェクトを1つのみ選択した場合でも、バックアップはメディア上で複数の セッションを実行できます。たとえば、[高度な Oracle オプション]タブの[バックアッ プセット サイズフフィールドに制限を入力した場合、複数のセッションを作成しま す。

### **Oracle** データベースのオンラインでのバックアップ

Agent for Oracleを使用すると、Oracleデータベースオブジェクト(表領域、データ ファイル、アーカイブREDOログ ファイル、パラメータ ファイル、制御ファイルなど) を個 別にバックアップできます。

#### オンライン モードでのバックアップの実行

#### エージェントを使用して **Oracle** データベースをオンラインでバックアップする方法

注:バックアップ マネージャを開く前に、Oracle Server が実行中であり、バックアッ プ対象のデータベースのすべての表領域がオンラインであることを確認してくださ い。また、Arcserve Backup とエージェントも必ず開始してください。

- 1. バックアップ マネージャを開き、「ソース]タブを選択し、UNIX エージェントを展開し ます。
- 2. UNIX エージェントの下で、Oracle がインストールされているホストの左側にある緑 色の四角形をクリックします。

[ログイン]ダイアログ ボックスが表示されます。

注:ホストの横にあるプラス( +) 記号をクリックすると、ログイン後に自動的に展開 されます。

- 3. ホストのユーザ名 とパスワードを入力し、[OK]ボタンをクリックします。 注:ホストが自動的に展開しない場合は、手動で展開します。
- 4. Oracle データベースの左 側 にある緑 色 の四 角 形 をクリックして、データベースを選 択します。

データベースのログイン用ダイアログ ボックスが表示されます。

5. Oracle dba ユーザ名とパスワードを入力します。

注: Oracle データベースに接続する際に使用する Oracle のユーザ名とパスワード に、as sysdba 節を使用して Oracle データベースに接続する権限が割り当てられ ているかどうかを確認してください。as sysdba節を使用するかどうかに関係なく接 続できる必要があります。

6. データベースをバックアップする際、マスタ ジョブと呼ばれる 1 つのジョブがキューに作 成されます。バックアップが開始されると、マスタ ジョブから RMAN が呼び出され、 子ジョブが実行されます。

サブジョブがジョブ キューに表示されます。

7. バックアップ ジョブにオプションを設定したい場合は、「ソース]タブを選択し、 [Oracle オプション]タブをクリックします。

以下のフィールドに入力します。

- データベース名 がインスタンス名 と異なる場 合 は、 データベース名 を データ ベース名]フィールドに入力します。
- [RMAN カタログを使 用 (推 奨 )]チェック ボックスがオンになっていることを確 認してください。

第**3**章**:** データのバックアップ **59**

注:RMAN カタログの使用を推奨します。これを使用しないと、RMAN は バックアップの管理に制御ファイルのみに依存することになるためです。制御 ファイルのみを使用すると、データベースおよびすべての制御ファイルが何らか の事情で失われた場合、RMAN はデータベースのリストアができなくなりま す。RMAN カタログ オプションを使うと、制御ファイルのバックアップ関連情報 やその他の重要な情報が失われるのを防ぐことができます。また、RMAN カ タログを使うと、必要に応じて Point-in-Time リカバリを実行することができま す。

このオプションを選択しない場合、RMAN カタログの重要性を指摘する警 告メッセージが表示されます。

- カタログの所有者名および所有者のパスワードを入力します。
- オンライン モ―ドを選択します。
- 以下のバックアップ方式から1つを選択します。
	- フルバックアップ 通常、データベースのリストアに必要なテープの数が 最小限になりますが、バックアップに時間がかかります。
	- 増分バックアップ バックアップの時間が短縮されますが、通常はリスト ア時の所要時間とロードするテープ(最後のフルバックアップとすべて の増分バックアップ) の数が多くなります。

注: 利用可能なオプションは、データベースによって異なります。データベース にはそれぞれ固有のオプションがあります。

- 8. (オプション) 高度な Oracle オプション]タブを選択し、バックアップのパフォーマンス を変更したい場合はフィールドに入力します。
- 9. 「デスティネーション]タブをクリックし、バックアップ先を選択します。

重要: [チャネル数]オプションで1より大きい数を設定した場合は、「デスティネー ション]タブで特定のメディアまたはメディア デバイス グループを選択しないでくださ い。

- 10. [スケジュール]タブをクリックし、以下のスケジュールタイプから 1 つを選択します。
	- カスタム
	- ローテーション
	- GFS ローテーション
- 11. ツールバーの「サブミット]をクリックします。

∑ョブのサブミット ]ダイアログ ボックスが表 示されます。

- 12. ジョブをすぐに実行するか、または後で実行するかをスケジュールします。
- 13. [OK]をクリックします。

[ジョブのサブミット]ダイアログ ボックスが開きます。

14. [OK]をクリックします。

ジョブがサブミットされます。これで、ジョブ ステータス マネージャからジョブをモニタで きるようになります。

バックアップのモニタリングに関する制限については、本章の「バックアップに関する 制限事項 」を参照してください。

注: バックアップ ジョブのカスタマイズの詳細については、「管理者ガイド」を参照 してください。

#### マルチストリーミング バックアップ

システムに 2 つ以上のドライブおよびボリュームがある場合は、バックアップ マネー ジャ上で「チャネル数 ( ストリーム) ]オプションを使って、バックアップのパフォーマンス を向上させることができます。バックアップに使用するために一定の数のチャネルを 割り当てた後、Agent および RMAN は、複数のチャネルの組織方法および分散 方法、指定されたチャネルがすべて必要かどうかについて決定します。場合によっ ては、指定されたすべてのチャネルを使う代わりに、チャネルごとに複数のジョブ ( バックアップ ピース) を順次 パッケージ化したほうがより適切にジョブが実行され る、と RMAN で判断され、結果としてジョブには少数のチャネルのみを使用するこ ともあります。

注:以前のバージョンのエージェントでは、このタイプのバックアップを実行するため に デスティネーション]タブの [マルチ ストリーミング]オプションを使用しています。 [チャネル数 ( ストリーム) ]オプションは、この[マルチストリーミング]オプションの代わ りとなるものです。これによって RMAN とのよりよい統合が可能になり、Agent では なく RMAN がマルチストリーミング プロセスを扱うことができるようになります。今回 のリリースから、バックアップ マネージャの[マルチストリーミング]オプションは、Oracle ジョブについては無視されるようになりました。

重要:バックアップ マネージャで複数のチャネルを指定した後は、デスティネーショ ン]タブで特定のメディアまたはメディア デバイス グループを選択しないようにしてく ださい。マルチ ストリーミングができなくなります。

システムで使用可能なメディアまたはメディア デバイス グループの数により、RMAN が同時に実行できるジョブの数が制限されます。マルチ ストリーミングの詳細につ いては、「管理者ガイド 」を参照してください。

## チャネル**(** ストリーム**)** オプションの数を指定してバック アップ

ここでは、2基のテープドライブを搭載したチェンジャにデータをバックアップする例を 紹介します。同じ種類の複数の単一テープドライブを所有し、それらすべてをマ ルチ ストリーミング バックアップ ジョブで使用する場合は、テープが各デバイス グ ループに割り当てられていることを確認してください。

#### マルチ ストリーミングを使用してバックアップする方法

- 1. バックアップ マネージャの [ソース]タブで、2 つの表領域を選択します。
- 2. Oracle の けプション]タブの チャンネル数 ( ストリーム) ]オプションで 2 以上の数字 を指定します。バックアップ ジョブに必要な実際のチャネル数は、RMAN で判断さ れるので、注意が必要です。Oracle の けプション]タブで入力した値は、RMAN で使用されるチャネルの最大数です。
- 3. (オプション) メディア プールの名前を指定します。この名前には、既存のメディア プールの名前、またはマルチ ストリーミング ジョブのために作成する新しいメディア プールの名前を指定できます。

注:特定のメディアやメディア デバイス グループを指定しないでください。指定する と、マルチストリーミングが発生しなくなります。

4. みブミット]をクリックして、ジョブをサブミットします。 これで、ジョブ ステータス マネージャからジョブをモニタできるようになります。

### エージェントでの**RMAN** スクリプト を使用したバックアッ プ

RMAN スクリプトを作成し、Arcserve Backup GUI から開始できます。

**RMAN** スクリプトのあるエージェントを使用して **Oracle** データベースをバックアップす る方法

- 1. バックアップ マネージャを開き、「ソース]タブを選択し、UNIX エージェントを展開し ます。
- 2. UNIX エージェントの下で、Oracle がインストールされているホストの左側にある緑 色の四角形をクリックします。

[ログイン]ダイアログ ボックスが表示されます。

注:ホストの横にあるプラス( +) 記号をクリックすると、ログイン後に自動的に展開 されます。

- 3. ホストのユーザ名 とパスワードを入力し、[OK]ボタンをクリックします。 注:ホストが自動的に展開しない場合は、手動で展開します。
- 4. Oracle データベースの左 側 にある緑 色 の四 角 形 をクリックして、データベースを選 択します。

データベースのログイン用ダイアログ ボックスが表示されます。

- 5. Oracle dba ユーザ名とパスワードを入力します。
- 6. [高度な Oracle オプション]タブをクリックし、[RMAN スクリプトのロード]フィールドに RMAN スクリプトの完全パスを入力します。以下を確認します。
	- スクリプトは、 エージェント のノードに存在し、RMAN を実行中のユーザ( 通 常は Oracle インスタンスの所有者) からアクセス可能である必要がありま す。
	- ここで指 定 するスクリプト は、 バックアップ マネージャにおいて選 択 されたすべ てのオプションより優先されます。
	- パス名 がスラッシュ( /) で開始されていない場合 、エージェントは自動的に \$CAORA\_HOME/rman\_scripts ディレクトリを参照してファイルを探します。
- 7. [デスティネーション]タブをクリックして、必要であればバックアップ デスティネーション を選択します。
- 8. [OK]をクリックします。ジョブがキューにサブミットされます。これで、ジョブ ステータス マネージャからジョブをモニタできるようになります。

バックアップのカスタマイズの詳細については、「管理者ガイド」を参照してくださ い。

#### **RMAN** を使用した手動バックアップ

RMAN を使用して、手動でデータベースをバックアップすることができます。

#### リカバリカタログを指定して **RMAN** を起動し、データベースをバックアップする方法

1. コマンド ライン ウィンドウを開き、以下のコマンドを入力して RMAN を起動します。

rman target dbuser/dbuserpassword rcvcat catowner /catownerpassword@rman service name

各エントリの内容は以下のとおりです。

*dbuser* - dba 権限を持つユーザ

*dbuserpassword* - dbuser のパスワード

*catowner* - RMAN カタログを所有する Oracle ユーザ名

catownerpassword - カタログ所 有 者 のパスワード

*rman database* - RMAN カタログがインストールされているデータベース

2. データベースをバックアップするには、ユーザのバックアップ環境で実行されているオ ペレーティング システムおよびデータベースのバージョンに基づいて、以下のアクショ ンのいずれかを実行します。

**RMAN** スクリプトで、**libobk** の**CA Technologies** バージョンに対して **Oracle** リンクの 再設定を使用します。

■ AIX プラットフォーム上で、Oracle 9i および 10g データベースに対して以下の コマンドを入力します。

RMAN> connect target system/manager

RMAN> run {

2> allocate channel dev1 type sbt parms='SBT\_LIBRARY=libobk64.so';

3> backup database format '\_%u\_%p\_%c';

4> release channel dev1;

 $5 > \}$ 

■ AIX プラットフォーム上で、Oracle 11g データベースに対して以下のコマンドを 入力します。

RMAN> connect target system/manager

RMAN> run {

2> allocate channel dev1 type sbt

parms='SBT\_LIBRARY=libobk64.so,ENV=(MPROTECT\_TXT=OFF)';

3> backup database format '\_%u\_%p\_%c';

```
4> release channel dev1;
```
5> }

#### **RMAN** スクリプトでの**SBT\_LIBRARY** の使用

■ Solaris プラットフォーム上で、以下のコマンドを入力します。

RMAN> connect target system/manager

RMAN> run {

2> allocate channel dev1 type sbt

parms='SBT\_LIBRARY=/opt/Arcserve/ABoraagt/libobk64.so';

3> backup database format '%u %p %c';

4> release channel dev1;

5> }

■ AIX プラットフォーム上で、Oracle 9i および 10g データベースに対して以下の コマンドを入力します。

RMAN> connect target system/manager

RMAN> run {

2> allocate channel dev1 type sbt parms='SBT\_

LIBRARY=/opt/Arcserve/ABoraagt/libobk64.so';

3> backup database format '\_%u\_%p\_%c';

4> release channel dev1;

5> }

■ AIX プラットフォーム上で、Oracle 11g データベースに対して以下のコマンドを 入力します。

RMAN> connect target system/manager

RMAN> run {

2> allocate channel dev1 type sbt

```
parms='SBT_LIBRARY=/opt/Arcserve/ABoraagt/libobk64.so,ENV=
(MPROTECT_TXT=OFF)';
```
3> backup database format '\_%u\_%p\_%c';

4> release channel dev1;

5> }

## <span id="page-66-0"></span>**RMAN** コマンド ライン スクリプト

ユーザが自分で RMAN スクリプトを書いて実行することができます。以下に、1つの チャネルで、1つのテープ デバイスを使用して特定のデータ ファイルをバックアップす るRMANスクリプトの例を示します。

run {

allocate channel dev1 type 'sbt\_tape';

backup (datafile '/oracle/oradata/demo/users01.dbf' format '\_%u\_%p\_%c'); release channel dev1;

}

注: Agent for Oracle をバックエンドとして使用するには、以下を使用する必要が あります。

- sbt tape をチャネルタイプとして使用します。
- %u %p %c フォーマットを使用して、バックアップされるオブジェクトに確実に一 意の名前が付けられるようにします。

以下に、バックアップ処理でマルチストリーミングを使用するRMANスクリプトの例を 示します。このスクリプトでは、2つのチャネルを割り当てて、データを2基の異なる テープ デバイスに同時にバックアップします。

run {

allocate channel dev1 type 'sbt\_tape';

allocate channel dev2 type 'sbt\_tape';

backup filesperset 1 format '\_%u\_%p\_%c' (datafile '/oracle/oradata/demo/users01.dbf, '/oracle/oradata/demo/tools01.dbf');

release channel dev1;

release channel dev2;

}

RMAN および RMAN スクリプトの使用法の詳細については、Oracle のマニュアルを 参照してください。

## コマンド ラインを使用したデータのバックアップ

ca\_backup コマンド ライン ユーティリティを使用して、Oracle データベース オブジェク トをバックアップできます。ca\_backup コマンド ライン ユーティリティの使用法の詳細 については、「コマンド ライン リファレンス ガイド 」を参照してください。

#### <span id="page-68-0"></span>バックアップに関する制限事項

以下の表に、バックアップに関する制限事項を示します。

- カタログ データベース SID を複製したり、 それをいかなる SID 名とも共有しない ようにしてください。
- これは Oracle RMAN ではサポートされておらず、RMAN がバックアップするデー タ量を事前に決定することはできません。
- マスタ ジョブ( バックアップ マネージャによってサブミットされたもの) では、 PARAMETER\_FILES ( バックアップに含まれている場合) を除いて進捗を表示し ません。 サブ ジョブが進行中であっても、モニタリング ウィンド ウにはマスタ ジョブ の進捗状況は表示されません。しかし、マスタ ジョブが完了すると表示されま す。 サブ ジョブのモニタリング ウィンド ウを開 けると進 捗 が表 示 されますが、 サブ ジョブの進捗を含んでいません。
- バックアップ ジョブを Oracle RMAN コマンド ラインからサブミットした場合、ジョブ のスケジュールを変更することはできません。 ジョブを右 クリックしても、 ジョブ キュー オプションの「レディ/ホールド/即実行/変更/再スケジュール」はグレー表 示になります。

# 第**4**章**:** データのリストアおよびリカバリ

このセクションには、以下のトピックが含まれます。

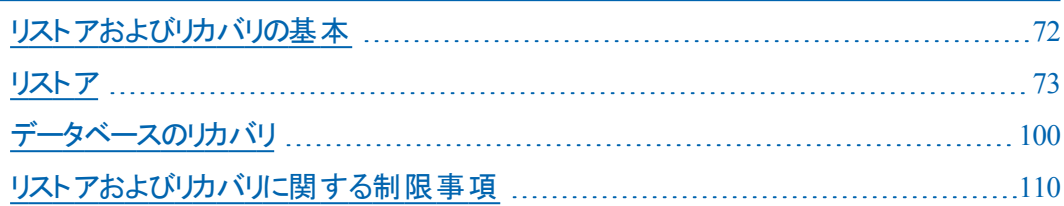

### <span id="page-71-0"></span>リストアおよびリカバリの基本

「リストア」とは、バックアップされたデータベースまたはオブジェクトから1つまたは複数 のデータベース オブジェクトを、ロードすることです。 リストアすると、データベース内の 情報はバックアップの情報で上書きされます。データベースをリストアした後は、 データベースをリカバリする必要があります。

「リカバリ」とは、リストアされたデータベースを更新し、エラーや破損が発生する前 の状態に戻すことです。Oracle Serverデータベースでは、まずリストアを実行してか ら、リカバリを実行する必要があります。リストアとリカバリの両方が正常に完了す ると、Oracleデータベースが再び使用できるようになります。リカバリは、自動的に 実行することも、手動で実行することもできます。
#### リストア

「リストア」とは、バックアップされたデータベースまたはオブジェクトから1つまたは複数 のデータベース オブジェクトを、ロードすることです。 リストアすると、データベース内の 情報はバックアップの情報で上書きされます。データベースをリストアした後は、 データベースをリカバリする必要があります。

「リカバリ」とは、リストアされたデータベースを更新し、エラーや破損が発生する前 の状態に戻すことです。Oracle Serverデータベースでは、まずリストアを実行してか ら、リカバリを実行する必要があります。リストアとリカバリの両方が正常に完了す ると、Oracleデータベースが再び使用できるようになります。リカバリは、自動的に 実行することも、手動で実行することもできます。

Arcserve Backup、Agent for Oracle、および Oracle RMAN を使用して、表領域、 データ ファイル、アーカイブ ログ ファイル、パラメータ ファイルなどのデータベース オブ ジェクトを、個別に、またはグループにしてリストアできます。また、データベースのリ ストア時に制御ファイルをリストアできます。

## リストア方式

Arcserve Backup およびエージェントを使用して、複数の種類のリストア処理を実 行できます。

- バックアップ マネージャまたは RMAN コマンド ラインを使 用して、現在のリリース のエージェントによって作成されたバックアップからリストアします。
- ( バックアップ マネージャのみを使用して) 古いリリースのエージェントによって作 成されたオンライン バックアップからリストアします。
- ( バックアップ マネージャのみを使用して) 古いリリースのエージェントによって作 成されたオフライン バックアップからリストアします。
- ( RMAN のみを使 用して) 古いリリースのエージェントによって RMAN コマンド ラ インで作成されたバックアップからリストアします。

### <span id="page-74-0"></span>リストア マネージャ

リストア マネージャを使用して、さまざまなリストア ジョブを実行できます。バックアッ プ マネージャの詳細については、「管理者ガイド )を参照してください。

リストア マネージャの [Oracle リストアの設 定 ]タブには、 以 下 のリストア オプションと リカバリオプションが用意されています。

- Oracle DB ユーザ情報
- RMAN カタログを使 用 (推 奨 )
- チャネル数 ( ストリーム)
- 最 新 バックアップからのリストア
- 次 の日 付 のバックアップからリストア
- バックアップ タグからリストア

注:これらのリストア オプションの詳細については、この章の「リストア オプション」を 参照してください。

■ 回復タイプ:

重要:これらのリカバリ方式のいずれかを使用すると、すべてのログは制御ファ イルに最後に登録された日付にリセットされます。そのため、その日付以降に リカバリされたデータは失われ、復元できなくなります。

- SCN の終了まで(DB 全体のみ)
- ログ シーケンス番 号 の終 了 まで( DB 全 体 のみ)
- 終了時刻まで( DB 全体のみ)

注:ログがリセットされるため、最新状態のデータベース レコードを保存するに は、フルオフライン バックアップを実行する必要があります。

- [リカバリなし]- このオプションを選択すると、データはリストアされます が、リカバリは実行されません。データベースのリカバリとオンラインに戻す 作業を手動で行う必要があります。 一般的に、リストアを回復できない とわかっている場合、このオプションを使用します。たとえば、追加のリス トア ジョブが必要な場合や、リカバリプロセスを開始する前に設定が必 要な場合です。
- \_ [ログの終 わりまで回 復 ] RMAN によって、 現 在 までのデータベース、 表 領域、およびデータファイルのリカバリが実行されます。
- SCN まで回復(DB 全体のみ)] RMAN によって、 SCN 番号 1に指定 した値( つまり、チェックポイント数) までのデータベースのリカバリが実行さ

れます。このリカバリは、データベース全体の場合にのみ有効です。デー タベースは、resetlogs オプションを使用して開かれます。

- [ログ シーケンス番号の終了まで( DB 全体のみ) ]- RMAN によって、 [アーカイブされたログ シーケンス]に指定した値までデータベースのリカ バリが実行されます。このリカバリは、データベース全体の場合にのみ有 効です。データベースは、resetlogs オプションを使用して開かれます。
- 終了時刻まで( DB 全体のみ) ] RMAN によって、指定した時点まで のデータベースのリカバリが実行されます。このリカバリは、データベース全 体の場合にのみ有効です。データベースは、resetlogs オプションを使用 して開かれます。
- [リカバリ後にリストア オブジェクトをオンラインに配置]- このオプションを 選択すると、表領域とデータファイルがオンラインになり、回復完了後 にデータベースがオープンされます。
- さらに、[高度な Oracle オプション]タブには次のオプションがあります。
	- [アーカイブ ログの選 択 ]
		- 「リストアしない] このオプションを選択すると、アーカイブ済みログはリス トアされません。

注:このオプションは自動的にオンになっています。

- [時間]- このオプションでは、バックアップされた時間ではなく、作成され た時間に基づいてアーカイブ済みログがリストアされます。このオプション を使用する場合、開始]または 終了]フィールドにも値を入力する必 要があります。
- **「スレッド] このオプションでは、Oracle インスタンスの識別に使用するス** レッド番号を指定します。排他モードのOracle インスタンスのスレッドの 場合、デフォルト値は1です。
- $\overline{S}$  =  $\overline{S}$ CN] このオプションでは、アーカイブされたログが、SCN( System Change Number) の範囲に基づいてリストアされます。
- [ログ シーケンス]- このオプションでは、アーカイブ済みログのシーケンス 番号によって、ログをリストアします。
- [制御ファイルを含める]- このオプションは、制御ファイルをリストアする場合に 選択します。制御ファイルは、破損または損失した場合にのみリストアしてく ださい。

重要:制御ファイルをリストアすると、すべてのログがリセットされ、データベース の起動後に作成および更新された最新のデータが失われます。このデータを 復元する方法はありません。

- ブロック サイズ( Oracle 9i) ] このオプションを使用する場合、データ ブロック のサイズが、バックアップ時に使用されるブロック サイズと一致する必要があり ます。一致しない場合、リストアは失敗します。
- | 選択したオブジェクトのバックアップ セット リスト] このオプションを選択する と、選択したオブジェクトを含むバックアップ セットをすべて列挙するリクエストが 送信されます。

注:このオプションでは、選択したオブジェクトはリストアされません。選択した オブジェクト をリストアちには、別のリストア ジョブをサブミット する必要 がありま す。

- 「バックアップ セット番号を検証 ] このオプションを選択すると、実際にリストア は実行せず、バックアップの整合性が RMAN で検証されます。
- FMAN スクリプトのロード] このオプションを使用して、RMAN スクリプトのパス を入力します。

重要:このオプションは、リストア マネージャで選択したすべてのオプションよりも 優先されます。

## リストア オプション

リストア マネージャの [ソース]タブで使用できるリストア オプションには、いくつかの種 類があります。各オプションの詳細について、以降のセクションで説明します。

## [チャンネル数**(** ストリーム**)** ]オプション

[チャンネル数( ストリーム) ]]オプションに数値を入力すると、エージェントから RMANに対して使用するチャネルの最大数が通知されます。次に、リストア操作 へ実際に割り当てるチャネル数がRMANで決定されます。RMANでは、複数ジョブ ( チャネルごとに1ジョブずつ) が並行してサブミットされます。

注:実際に使用する適切なチャネル数は、RMAN で決定されるため、指定した チャネル数よりも少なくなることがあります。

## [最新バックアップからのリストア]オプション

[最新バックアップからのリストア]オプションを選択すると、最新のバックアップを使 用するように、エージェントからRMANへ指示されます。

注: [Oracle リストアの設定]タブの 回復タイプ]セクションのデフォルトの選択は [回復なし]です。リストア後にデータベースの回復を実行する場合には、ほかの [回復タイプ]の1 つを必ず選択してください。

## [以下のバックアップからのリストア]オプション

[以下のバックアップからのリストア]オプションを選択した場合、リストアしたいバック アップの時間の上限として、日付および時間を指定します。RMAN は、指定され た時刻( その時刻を含まない) まで、ファイルの処理を実行します。このオプション は、以前のある状態( 整合性レベル) に戻す必要があるデータベースがある場合 に役に立ちます。

また、最新のバックアップにアクセスできない場合も、このオプションが使えます。こ の場合、回復(ログの終端まで) オプションと併用して、古いバックアップ セットか らデータベースをリストアし、すべてのトランザクションを「再構築 」して、データベース を最新の状態にします。

このオプションは、エージェントの以前のバージョンで利用可能だった「時間まで回 復( DB 全体のみ) ]フィールドとは違います。このオプションは、データベースをいつ の時点までリカバリするかを指定するものではありません。単に、どのバックアップか らデータをリストアするかを選択するだけです( 終了時刻までリストア) 。

注: [Oracle リストアの設定]タブの 回復タイプ]セクションのデフォルトの選択は [回復なし]です。リストア後にデータベースの回復を実行する場合には、ほかの [回復タイプ]の1 つを必ず選択してください。

## [バックアップ タグからのリストア]オプション

「バックアップ タグからのリストア]オプションを選択する場合、バックアップ時に使用 したタグを指定して、リストアするバックアップ セッションを示します。このタグは、特 定のバックアップに割り当てられた論理名です( たとえば、「Monday Morning Backup」など) 。

注: [Oracle リストアの設定]タブの 回復タイプ]セクションのデフォルトの選択は [回復なし]です。リストア後にデータベースの回復を実行する場合には、ほかの [回復タイプ]の1 つを必ず選択してください。

# [ログの終端まで]オプション

[ログの終端まで]オプションと[リカバリ後リストア下オブジェクトをオンラインに配 置 オプションの両方を選択すると、1回の操作で、データベースとデータベースオブ ジェクトのリストアとリカバリが自動的に実行されます。リストアおよびリカバリが完 了すると、データベースが開きます。

重要: 口グの終端まで]オプションを選択した場合は、制御ファイルが損失また は破損している場合を除き、制御ファイルをリストア対象にしないでください。制 御ファイルをリストア対象にすると、Agentは、リストアされた制御ファイルを使用して データベースのリカバリを実行します。その結果、リストアされたバックアップ ファイル に記録された最後のトランザクション以降に発生したデータベースでのトランザク ションがすべて失われます。

## リストア ビュー

あらゆるタイプのリストアに、リストア マネージャ上のデフォルト リストア ビューを使用 します。「ツリー単位のリストア」ビューには、Arcserve Backup を使用してバックアッ プしたホストのツリーが表示されます。リストアを実行するには、ホストを展開して データベースおよびオブジェクトを表示してから、リストアするデータベースまたはファ イルを選択します。表示されるデータベースは、最新のバックアップ セッションのもの です。

注: [セッション単位のリストア]および「メディア単位のリストア]ビューは、Agent for Oracle セッションのリストアではサポートされていません。メディア単位方式を選択 した場合、このセッションはスキップされジョブは失敗します。具体的な原因を特 定するには、Arcserve Backup アクティビティ ログを参照してください。

#### データベース オブジェクトのリストア

オフラインまたはオンラインでバックアップされた完全なデータベースのリストア方法 注:リストア マネージャを開始する前に、必ず Arcserve Backup を開始してくださ い。

- 1. リストア マネージャを開き、「ソース]タブを選択して、「ツリー単位]を選択します。
- 2. UNIX エージェントを展開し、UNIX エージェントの下のOracle ホストを展開します。
- 3. リストアするデータベース、またはデータベース オブジェクトを選択します。
- 4. デスティネーション]タブを選択し、UNIX エージェントを展開します。
- 5. UNIX エージェントの下のOracle SID の左側にあるプラス( +) 記号をクリックします。 [ログイン]ダイアログ ボックスが表示されます。

Oracle SID の左側にあるプラス( +) 記号をクリックせず、直接 Oracle SID をクリック した場合は、[Oracleオプション]タブで Oracle データベースのユーザ名とパスワード を入力する必要があります。この2 つのフィールドは入力必須です。また、[RMAN カタログ]( 推奨) オプションはデフォルトでオンになっているため、これがオンになって いない場合を除き、RMAN カタログの所有者名および所有者のパスワードを入 力する必要があります。

ジョブの登録中、入力必須フィールドに未入力のものがある場合は、入力を要 求するダイアログ ボックスが表示されます。入力しなければ、そのジョブは登録さ れません。

- 6. システムのユーザ名とパスワードを入力し、[OK]ボタンをクリックします。
- 7. リストアする Oracle データベースの左側にあるプラス記号をクリックします。 データベースのログイン用ダイアログ ボックスが表示されます。
- 8. Oracle dba のユーザ名とパスワードを入力し、[OK]ボタンをクリックします。

注: Oracle データベースに接続する際に使用する Oracle のユーザ名とパスワード に、as sysdba 節を使用して Oracle データベースに接続する権限が割り当てられ ているかどうかを確認してください。as sysdba節を使用するかどうかに関係なく接 続できる必要があります。

9. リストアオプションを設定するには、「ソース]タブを選択し、「Oraclce オプション]タ ブをクリックしてください。

以下のリストア オプションを選択できます。

- 注:これらのオプションを組み合わせて選択することもできます。
	- 多数のテープを使用している場合で、RMAN のリストアプロセス速度を向上 させたい場合は、[チャネル数 (ストリーム数)]オプションを選択します。複数 のチャネルを選択すると、RMAN はこの値をリストア中に使用するチャネルの 最大数として承認します。
	- 最新の利用可能なバックアップを使用してリストアしたい場合は、最後の バックアップからのリストア]オプションを選択します。
	- 特定の日時のバックアップをリストアしたい場合は、 似下のバックアップから のリストア]オプションを選択します。RMAN は、指定された時間( その時間 を含まない) まで、ファイルの処理を実行することに注意してください。
	- バックアップ プロセス中 に使 用したタグの付いたバックアップをリストアしたい場 合は、[バックアップ タグからのリストア]オプションを選択します。
	- [ログをパージ]オプションを使 用した以 前のバックアップの結 果として、アーカ イブ REDO ログが損傷したり削除されたりしている場合は、[高度な Oracle オプション タブの アーカイブ ログの選択 ]セクションからオプションを 1 つ( デ フォルトの[リストアしない]以外) 選択します。これで、アーカイブ REDO ログ が上書きされます。

注:アーカイブ REDO ログ ファイルが損失または破損している場合を除い て、通常は上書きしません。アーカイブ REDO ログを保持していると、システ ムやデータベースの障害が発生する直前の状態にデータベースを修復する ことができます。

■ 制御ファイルをリストアしたい場合は、 高度な Oracle オプション |タブの 制 御ファイルを含める]オプションを選択する必要があります。

注:制御ファイルは、欠落や破損などで必要である場合に限り、リストアす るようにしてください。

リストアオプションに加え、リカバリオプションも選択可能です。

■ データをリストアした後でリカバリしたくない場合は、 回復なし]オプションを 選択します。

注:このオプションは自動的にオンになっています。

- データベースをできるだけ現時点と同様にリカバリさせたい場合は、 ログの 終端まで]オプションを選択します。
- リカバリが完了してすぐにデータベース オブジェクトを使用できるようにしたい 場合は、「リストアされたオブジェクトを回復後にオンラインに設定]オプション を選択します。

注:他の回復タイプの詳細については、「リストア [マネージャ](#page-74-0)]を参照してください。

- 10. [サブミット]をクリックします。 ∑ョブのサブミット ]ダイアログ ボックスが表示されます。
- 11. ジョブをすぐに実行するか、または後で実行するかをスケジュールします。
- 12. [OK]をクリックしてジョブをサブミットします。

ジョブがサブミットされます。これで、ジョブ ステータス マネージャからジョブをモニタで きるようになります。

ジョブが完了すると、データベース オブジェクトは Oracle サーバにリストアされます。 Oracle データベースのリカバリの実行手順については、「[データベースのリカバリ」](#page-99-0)を 参照してください。リストア ジョブのサブミットの詳細については、「管理者ガイド 」 を参照してください。

### アーカイブ ログおよび制御ファイルのリストア

制御ファイルやアーカイブ ログ ファイルが損失または破損した場合は、リストアの 設定時にリストア マネージャの [ソース]タブで対象となるファイルを選択することで リストアできます。

重要: バックアップ時に「バックアップ後にログをパージ]オプションを選択した場合、 RMAN で必要なログのリストアが実行されるようにするには、[拡張 Oracle リストア オプション]タブの アーカイブされたログ]オプションのいずれか( リストアしない]以 外)を選択する必要があります。「アーカイブされたログ]オプションを選択しない と、必要なログが見つからないためにリカバリプロセスが適切に機能しないことがあ ります。ただし、Oracle 9i 以降を使用している場合、回復オプションのいずれかを 選択すると、RMAN は必要なアーカイブ済みログを自動的にリストアします。

破損していないアーカイブredoログファイルは、通常、リストア対象にしないでくださ い。アーカイブREDOログを保持していると、システムやデータベースの障害が発生 する直前の状態にデータベースをリストアすることができます。

リストアの設定時に 回復(ログの終端まで) オプションを選択した場合は、制御 ファイルが損失または破損している場合を除き、制御ファイルをリストア対象にし ないでください。制御ファイルをリストア対象にすると、Agentは、リストアされた制御 ファイルを使用してデータベースのリカバリを実行します。その結果、リストアされた バックアップ ファイルに記録された最後のトランザクション以降に発生したデータ ベースでのトランザクションがすべて失われます。

#### 制御ファイルのリストアに関する考慮事項

制御ファイルのリストア時には、以下の点を考慮する必要があります。

- 制御ファイルをリストアするのは、制御ファイルが損失または破損した場合に 限定する必要があります。
- 制御ファイルをリストアする必要がある場合は、データベースと同時にリストア することができます。

注:フォールト トレランスのために、制御ファイルをミラーリングすることをお勧めしま す。このようにしておくと、制御ファイルの消失に対して保護でき、古い制御ファイ ルをリストアするような事態を回避することができます。詳細については、Oracle 管 理者にお問い合わせください。

制御ファイルをリストアする場合、または以下のいずれかのリカバリオプションを選 択する場合、

- SCN の終了まで
- ログ シーケンスの終了まで
- 終了時刻まで

自動的なリカバリプロセスで、resetlogsオプションが設定された状態でデータベース が改めて開かれます。この場合、アーカイブ ログがリセットされ、Point-in-Time リカ バリで使用できなくなるので、できるだけ早急にデータベース全体をバックアップする 必要があります。

制御ファイルのリストアの詳細については、Oracle のマニュアルを参照してください。

#### パラメータ ファイルのリストア

リストア マネージャを使用して、特定バージョンのパラメータ ファイルをリストアするこ とができます。

特定のバージョンのパラメータ ファイルをリストアするには、以下の手順に従いま す。

- 1. リストアするパラメータ ファイル( orapwfileなど) を選択します。
- 2. [ソース]タブの上部にある 腹旧ポイント ]ボタンをクリックします。
- 3. 結果のダイアログで、リストアするパラメータ ファイルの正確なバージョンを選択しま す。
- 4. [OK]をクリックします。

データベース オブジェクトのうち、特定バージョンをリストアできるのは、パラメータ ファイルのみです。この方法でパラメータ ファイルをリストアする場合、Arcserve Backup エージェントが直接使用され、RMAN は関与しません。

注: SQLNET.AUTHENTICATION SERVICES]オプション( "none" に設定) が、バック アップおよびリストアの対象にする任意のインスタンスのinit.ora ファイルに含まれる 場合、orapwfile (PARAMETER-FILES に含まれます) をリストアする前に、このオプ ションをコメント アウトする必要があります。コメント アウトすることで、それ以降の sysdbaデータベース接続を防ぎ、通常の管理操作( リカバリ、シャット ダウン、起 動など) を防ぐことができます。

#### **Point-in-Time** のリストア

データベースや表領域の Point-in-Time リストアを実行するには、データベースまた は表領域と、それらに関連付けられているアーカイブ ログ ファイルをリストアする手 順に従います。具体的な手順については、このマニュアルの、リストアおよび回復 に関する該当箇所を参照してください。

データベースや表領域のPoint-in-Time リストアまたはリカバリの詳細については、 Oracle のマニュアルを参照してください。

注: 回復(ログの終端まで) オプションは、リストア後にデータベースのリカバリを 自動的に実行しますが、Point-in-Time リカバリをサポートしていません。Point-in-Time リカバリを実行する場合は、リカバリ手順を手動で実行する必要がありま す。

## **Recovery Manager ( RMAN)** 、および別のサーバへの データベースのリストア

RMAN を直接使用して別のサーバにデータベースをリストアする場合、以下の前 提条件が必要です。

- ソース データベースまたはデスティネーション データベースではなく、別のデータ ベースに RMAN カタログをインストールする。
- バックアップとリストアの両方の処理で、RMAN でカタログを定義して使用す る。
- Arcserve Backup サーバのストレージ デバイス上 に RMAN カタログを使用する1 つのフルデータベースバックアップが存在する。
- 別のサーバに Oracle ソフトウェアがインストールされている。
- RMAN カタログ データベースの元 のデータベースの DBID。
- Arcserve別のサーバに Oracle エージェントがインストールされている。

例として、以下のシナリオを考えてみましょう。

- Arcserve Backup サーバ:arcbase
- 元のサーバ名: Server-A
- 元のサーバ OS: Linux x64
- 元 のサーバ情報
	- Oracle Agent home path = /opt/Arcserve/ABoraagt
	- $-$  ORACLE SID = src
	- $-$  ORACLE BASE = /opt/oracle
	- $-$  ORACLE HOME = /opt/oracle/10gR2
	- ORACLE User = oracle
	- sys/system のパスワード = passw0rd
- RMAN カタログ データベース情 報
	- $-$  RMAN  $\oslash$  ORACLE SID = catdb
	- RMAN ユーザ/パスワード = rman/rman
- 別のサーバ名: Server-B

注:以下の手順で使用するシナリオでは、<Server-A> からバックアップされたデータ ベースを <Server-B> にリストアし、データベース名を保持することを前提にしていま

す。また、元のホストとデスティネーション ホストのディレクトリ構造が同じであると仮 定します。さらに、このシナリオでは Oracle 10gR2 を使用すると仮定します。

データベースを別のサーバにリストアするには、以下の手順に従います。

1. 別のサーバである Server-B の/etc/oratab を編集し、Oracle ユーザとして元のデー タベース インスタンスに以下の行を追加します。

src:/opt/oracle/10gR2:N

- 2. Oracle netca (oracle net configuration assistance) ツールを実行して、RMAN カタ ログ データベース catdb の1 つのTNS 名を設定し、Oracle ユーザとして Server-B にインストールしたデータベースからそれが認識できることを確認します。
- 3. Oracle ユーザとして元のサーバである Server-A と同じディレクトリ構造を作成しま す。

例:

\$cd \$ORACLE\_BASE/admin \$mkdir src \$mkdir adump bdump cdump dpdump pfile udump \$mkdir -p \$ORACLE\_BASE/oradata/src \$mkdir -p \$ORACLE\_BASE/flash\_recovery\_area/SRC

4. orasetup を実行して、別のサーバ(Server-B) 上で元のデータベースの Oracle エー ジェントを設定します。

# /opt/Arcserve/ABoraagt/orasetup

orasetup で、データベースバックアップを処理するために Recovery Manager カタロ グを使用するかどうかをたずねられたら、「y」を指定します。

Are you planning on using a Recovery Manager catalog to handle database backups (Recommended)? (Y/N) Y

Oracle インスタンスの名 前を指定するように求めるメッセージが表示されたら、元 のインスタンス ID を指定します。

Oracle instance id to be used by this agent [<Enter> to end]: src ORACLE\_HOME environment value for this Oracle instance: (default:/opt/oracle/10gR2):

Recovery Manager サービス名を指定するように求めるメッセージが表示されたら、 RMAN カタログ データベースの設定済みのTNS名を指定します。

Since you have configured the Recovery Manager, please provide the Recovery Manager service name for database src. Recovery Manager service name : catdb

5. Server-B の/opt/Arcserve/ABoraagt フォルダ内のsbt.cfg ファイルを編集します。以 下の「#」を削除し、Server-A のホスト名を入力します。

# Node where the original backup was made from

SBT\_ORIGINAL\_CLIENT\_HOST=Server-A

- 6. Arcserve Backup サーバから Server-B に、および反対方向にホスト名で ping を実 行できることを確認します。
- 7. 別のサーバ (Server-B)に 1つの pfile を追加します。
	- Server-A が利用可能な場合 、pfile を取得できます。

sysdba ユーザとして元のデータベース インスタンス src に接続します。

\$ sqlplus "/ as sysdba" Generate pfile from spfile. SQL>create pfile from spfile;

init<\$ORACLE\_SID>.ora という名前のファイルが、パス \$ORACLE\_HOME/dbs に作成されます。このファイルを、別のサーバ Server-B 上の同じパスにコピー します。

■ Server-A が利用可能でない場合、データは利用できません。別の既存の データベースから、リストアするデータベース用の pfile を 1 つ作成します。 Server-B 上に利用可能なデータベースが存在しない場合、Oracle dbca ツールでデータベースを作成します。

既存のデータベース名が「tmpdb」であると仮定します。

データベース「tmpdb」の spfile から pfile を作成します。

sysdba ユーザとして元のデータベース インスタンス「tmpdb」に接続します。

\$export ORACLE\_SID=tmpdb \$sqlplus "/ as sysdba" Generate pfile from spfile. SQL> create pfile from spfile;

「inittmpdb.ora」というファイルがパス ORACLE\_HOME/dbs に作成されます。こ のファイルを「initsrc.ora」にコピーし、そのファイル内のすべての SID 名 「temdb」を「src」に置き換えてファイルを保存します。

8. 作成した pfile を使用して、「nomount」オプションを指定して src データベースを起 動します。

\$export ORACLE\_SID=src \$sqlplus /nolog SQL>conn sys/passw0rd as sysdba SQL>startup nomount pfile=\$ORACLE\_HOME/dbs/init\$ORACLE\_SID.ora SQL>exit

9. RMAN カタログを使用して spfile をリストアします。

\$rman catalog rman/rman@catdb RMAN> set dbid=<source database db\_id value> RMAN> connect target system/passw0rd;

RMAN>run { 2>allocate channel ch1 type sbt parms='SBT\_ LIBRARY=/opt/Arcserve/ABoraagt/libobk64.so'; 3>restore spfile; 4>release channel ch1; 5>}

注: 32 ビット Oracle データベースの場合、SBT\_LIBRARY は libobk32.so を使用しま す。64 ビット Oracle データベースの場合、SBT\_LIBRARY は libobk64.so を使用しま す。

リストア ジョブが Arcserve Backup サーバ ジョブ キュー上で実行されます。ジョブが 完了すると、spfile データベースが \$ORACLE\_HOME/dbs パスにリストアされます。

データベースをシャットダウンします。

RMAN>shutdown immediate; RMAN>exit

リストアした spfile を使用して、「nomount」オプションを指定してデータベースを起 動します。

\$sqlplus /nolog SQL>conn sys/passw0rd as sysdba SQL>startup nomount SQL>quit

10. 制御ファイルをリストアします。

\$rman catalog rman/rman@catdb RMAN> set dbid=<source database db\_id value> RMAN> connect target system/passw0rd; RMAN> run { 2> allocate channel dev1 type 'sbt\_tape' parms='SBT\_LIBRARY=/opt/Arcserve/ABoraagt/libobk64.so'; 3> restore controlfile; 4> release channel dev1; 5> }

代わりに、特定のバックアップ ピースから制御ファイルをリストアして Point-in-Time リ ストアを実行する場合、以下の手順に従います。

\$ rman catalog rman/rman@catdb RMAN> set dbid=<source database db\_id value> RMAN> connect target system/passw0rd; RMAN> run { 2> allocate channel dev1 type 'sbt\_tape' parms='SBT\_LIBRARY=/opt/Arcserve/ABoraagt/libobk64.so'; 3> restore controlfile from 'Y'; 4> release channel dev1; 5> }

リストア

'Y'( バックアップ ピース情報) を取得するには、以下の手順に従います。

RMAN> set dbid=<dbid>;

RMAN> list backup of controlfile:

リストア ジョブが Arcserve Backup サーバ ジョブ キュー上で実行されます。ジョブが 完了すると、データベース制御ファイルが \$ORACLE\_HOME/oradata/\$ORACLE\_SID パスにリストアされます。

11. 制御ファイルがリストアされたら、データベースをマウントします。

\$sqlplus / as sysdba SQL>alter database mount; SQL>exit

12. データベースをリストアし、ログをアーカイブします。

\$rman catalog rman/rman@catdb RMAN> set dbid=<source database db\_id value> RMAN> connect target system/passw0rd; RMAN>run { 2>allocate channel ch1 type sbt parms='SBT\_ LIBRARY=/opt/Arcserve/ABoraagt/libobk64.so'; 3>restore database; 4>restore archivelog all; 5>release channel ch1; 6>}

リストア ジョブが Arcserve Backup サーバ ジョブ キュー上で実行されます。ジョブが 完了すると、データベース ファイルおよびアーカイブ ログがリストアされます。

13. バックアップ制 御ファイルを使 用してデータベースを回復し、データベースを開きま す。

\$sqlplus / as sysdba SQL> recover database using backup controlfile until cancel

14. resetlogs オプションを使用してデータベースを開きます。以下のコマンドを入力しま す。

SQL> alter database open resetlogs;

### **RMAN** を使用した、別のホストへのデータベースのリス トア

RMAN を使用して別のホストにデータベースをリストアできます。

#### **RMAN** を使用して別のホストにデータベースをリストアする方法

1. RMAN カタログから、リストアするデータベースの db\_id 値 ( データベースID) を取 得し ます。そのためには、以下のコマンドを入力します。

sqlplus <rman user>/<rman password>@<rman service> SQL> select db\_key, db\_id, bs\_key, recid, stamp, backup\_type, start\_time, status from rc\_backup\_set;

- 2. リストアするデータベースに対応する db id 値を確認します。
- 3. ソース データベース内の各データ ファイルのファイル番号と場所を確認します。以 下のコマンドを入力します。

SVRMGR> select file#, name from v\$data file;

- 4. <host1> の SORACLE\_HOME/dbs から init<SORACLE\_SID> ファイルを <host2> にコ ピーします。
- 5. \$ORACLE\_HOME/dbs/init<\$ORACLE\_SID>.ora を編集し、<host2> の新しいディレク トリ構造をすべてのパスに反映させます。
- 6. SQL\*Net 設定を実行し、<host1> および <host2> にインストールされたデータベース の両方から RMAN カタログを表示できるようにします。
- 7. Oracle パスワード ファイルを <host2> で設定します。以下のコマンドを入力しま す。

orapwd file=\$ORACLE\_HOME/dbs/orapw\$ORACLE\_SID password=kernel.

8. nomount オプションを使用してデスティネーション データベースを起動します。以下 のコマンドを入力します。

SVRMGR> startup nomount pfile=\$ORACLE\_HOME/dbs/init<\$ORACLE\_SID>.ora

9. 制御ファイルをリストアします。以下のコマンドを入力します。

注: 手順2で取得したdb\_idが必要です。

rman rcvcat <rman username>/<rman password>@<rman service>

RMAN> set dbid=<source database db\_id value>

RMAN> connect target <username>/<password>;

RMAN> run {

RMAN> allocate channel dev1 type 'sbt\_tape';

RMAN> restore controlfile;

RMAN> release channel dev1;

RMAN> }

- 10. デスティネーション データベースをマウントします。以下のコマンドを入力します。 SVRMGR> alter database mount;
- 11. 手順 3 で確認した場所を使用して、RMAN スクリプト内の各データ ファイルの新 しい位置を確認します。
- 12. 手順 11 で確認した新しい場所を使用してデータベースをリストアします。以下の コマンドを入力します。

rman target <username>/<password> rcvcat <rman username>/<rman password>@<rman service>

RMAN> run {

RMAN> allocate channel dev1 type 'sbt\_tape';

RMAN> set newname for data file 1 to '<new path>'

RMAN> set newname for data file 2 to '<new path>'

...

RMAN> restore database;

RMAN> switch data file all;

RMAN> release channel dev1;

13. リストアされた制御ファイルを使用してデータベースをリカバリします。以下のコマン ドを入力します。

SVRMGR> recover database using backup controlfile until cancel;

14. resetlogs オプションを使用してデータベースを開きます。以下のコマンドを入力しま す。

SVRMGR> alter database open resetlogs;

- 15. ORA-00344: unable to re-create online log %s というエラーメッセージが表示された 場合は、以下の手順に従います。
	- a. オンライン REDO ログの各ファイル名を変更します。以下のコマンドを入力し ます。

SVRMGR> alter database rename file <online redo log #1 path> to <online redo log #1 new path>;

SVRMGR> alter database rename file <online redo log #n path> to <onlne redo log #n new path>;

b. Oracleデータベースを開きます。以下のコマンドを入力します。

SVRMGR> alter database open resetlogs;

...

# コマンド ラインを使用したリストア

ca\_backup コマンド ライン ユーティリティを使用して、Oracle データベース オブジェク トをバックアップできます。ca\_restore コマンド ライン ユーティリティの使用法の詳細 については、「コマンド ライン リファレンス ガイド 」を参照してください。

## <span id="page-99-0"></span>データベースのリカバリ

データベースまたはデータベース オブジェクトをサーバにリストアした後は、それらをリ カバリする必要があります。データベースまたはデータベース オブジェクトのリカバリ を、リストア マネージャを使用して自動的に実行できます。また、Oracle Server の 管理コンソールを使用して手動で実行することもできます。これ以降のセクション では、これらの方法について説明します。

## リストア マネージャによるリカバリ

リストア マネージャを使用すると、リストアジョブの設定時に 回復(ログの終端ま で) ]オプションを選択することで、データベースのリストアおよびリカバリを1回の操作 で自動的に実行できます。

- ログの終端まで
- SCN の終了まで(DB 全体のみ)
- ログ シーケンス番 号 の終 了 まで(DB 全体のみ)
- 終了時刻まで(DB 全体のみ)

### データベース リカバリの実行

リストア マネージャを使用して、データベースまたはデータベース オブジェクトをリカバ リするには、以下の手順に従います

- 1. 開始 Arcserve Backup.
- 2. リストア マネージャを開き、「ツリー単位]を選択します。
- 3. [ソース]タブで [UNIX エージェント]を展開します。
- 4. UNIX エージェントの下のOracle ホストを展開します。
- 5. リストアおよびリカバリ対象のデータベースまたはデータベース オブジェクトを選択し ます。

注:データベースの完全なメディア リカバリを実行するには、必要なアーカイブ ログ ファイルをすべてリストアする必要があります。

- 6. **デスティネーション**]タブを選択し、UNIX エージェントを展開します。
- 7. UNIX エージェントの下のOracle ホストの横のプラス( +) 記号をクリックします。 [ログイン]ダイアログ ボックスが表示されます。
- 8. システムのユーザ名 とパスワードを入力し、[OK]ボタンをクリックします。 Oracle ホストが展開されます。
- 9. リストアする Oracle データベースの左側にあるプラス記号をクリックします。 データベースのログイン用ダイアログ ボックスが表示されます。
- 10. Oracle dba のユーザ名とパスワードを入力し、[OK]ボタンをクリックします。 注:Oracle データベースに接続する際に使用する Oracle のユーザ名とパスワード に、as sysdba 節を使用して Oracle データベースに接続する権限が割り当てられ ているかどうかを確認してください。as sysdba節を使用するかどうかに関係なく接 続できる必要があります。
- 11. [ソース]タブを選択し、[Oracle オプション]タブをクリックして、リカバリオプションを 1 つ選択します。
- 12. ツールバーの「サブミット]をクリックします。 ∑ョブのサブミット ヿダイアログ ボックスが表示されます。
- 13. ジョブをすぐに実行するか、または後で実行するかをスケジュールします。
- 14. [OK]をクリックします。

ジョブがサブミットされます。これで、ジョブ ステータス マネージャからジョブをモニタで きるようになります。

すべてのファイルがリストアされた後、エージェントによってファイルが自動的にリカバ リされます。

## エージェントでリカバリできないファイル

[回復タイプ]オプションの使用時に Agent for Oracle がリカバリできないファイル は、以下のとおりです。

- 損失または破損したオンラインREDOファイル
- Agentによってバックアップされていない損失または破損したデータ ファイル
- Agentによってバックアップされていない損失または破損した制御ファイル
- Agentによってバックアップされていない損失または破損したアーカイブ ログ
- 非アーカイブ ログ モード で動作しているデータベースに属するファイル

#### リカバリ処理に関する**Oracle**の制限事項

データベースで実行できるリカバリ処理には、以下のOracleデータベースの制限事 項が適用されます。

- データ ファイルおよび古い制御ファイルをリカバリするときは、データベース全体 をリカバリする必要があります。データ ファイルレベルのリカバリは実行できませ  $\mathcal{L}_{I}$
- フルデータベース リカバリを実行し、リストア操作前に一部の表領域がすでに オフラインの場合、自動的にリカバリは実行されません。オンラインに戻す前 に、データ ファイルのリカバリを手動で実行する必要があります。
- Point-in-Timeリカバリを実行したり、古い制御ファイルをリストアした後は、以 前のバックアップからリストアされたデータ ファイルをredoログによってリカバリでき なくなります。そのため、resetlogsオプションを使用してデータベースを開く必要 があります。また、できるだけ早急にフルバックアップを実行する必要もありま す。

## 手動リカバリ

制御ファイルが損失または破損した場合は、手動でデータベースを完全にリカバ リできます。このタイプのデータベース リカバリの詳細については、以下のセクション を参照してください。

## 損失または破損した制御ファイルを含むデータベース 全体のリカバリ

制御ファイルが消失または破損した場合は、まず Oracle データベースをシャットダ ウンし、データベース全体をリカバリする前に、制御ファイルをリストアする必要があ ります。データベースをシャットダウンし、制御ファイルをリカバリしてから、データベー ス全体をリカバリするには、以下の手順に従います。

1. SVRMGR プロンプトまたは SQL\*Plus プロンプトで以下のコマンドを入力して、データ ベースをシャットダウンします。

SHUTDOWN

- 2. 適切なプロンプトで、リカバリ対象となる Oracle データベースのインスタンスを起動 して Oracle データベースをマウントしたら、リカバリを開始します。
	- SVRMGR プロンプトで、以下のコマンドを入力します。

CONNECT INTERNAL; STARTUP MOUNT; RECOVER DATABASE USING BACKUP CONTROLFILE;

- SOL\*Plus プロンプトで、以下のコマンドを入力します。 CONNECT SYSTEM/SYSTEM\_PASSWORD AS SYSDBA; STARTUP MOUNT; RECOVER DATABASE USING BACKUP CONTROLFILE;
- 3. アーカイブ ログ ファイルの名 前 を入 力 するよう求 められます。 Oracle データベースに よってアーカイブ ログ ファイルを自動的に適用することもできます。必要なアーカイ ブ ログ ファイルが見つからない場合は、オンライン REDO ログを手動で指定する必 要がある場合があります。

オンライン REDO ログを手動で適用する際には、フルパスとファイル名を指定する 必要があります。間違った REDO ログを指定してしまった場合は、以下のコマンド を再入力します。

RECOVER DATABASE USING BACKUP CONTROLFILE;

プロンプト上で正しいオンライン REDO ログ ファイルを指定します。すべてのREDO ログが適用されるまで、上記の手順を繰り返します。

4. SVRMGR プロンプトまたは SOL \*Plus プロンプトで以下のコマンドを入力して、データ ベースをオンラインに戻し、ログをリセットします。

ALTER DATABASE OPEN RESETLOGS;

5. アーカイブ REDO ログが保管されているディレクトリに移動し、すべてのログ ファイル を削除します。

- 6. オフラインの表領域がある場合は、SVRMGR プロンプトまたは SQL\*Plus プロンプト で以下のコマンドを入力して、オフラインの表領域をオンラインに戻します。 ALTER TABLESPACE "表 領 域 名 " ONLINE;
- 7. RMAN を使用して、バックアップされた制御ファイルによってデータベース全体をリカ バリする場合は、RMAN でデータベース情報を再同期して、新規にリカバリされた データベースを反映させます。データベース情報を再同期する方法
	- a. Oracle Database ソフトウェアを所有するユーザ アカウントに切り替えます。
	- b. 以下のコマンドを入力して、Oracle データベースのSID を、リカバリされたデー タベースのSID に設定します。

ORACLE\_SID=database SID

c. 以下のコマンドを入力して、処理を完了します。

rman target dbuser/ dbuserpassword rcvcat catowner/catowner password@rman service name reset database

各エントリの内容は以下のとおりです。

*dbuser* - リカバリされたデータベースに対する dba 権限を持つユーザ

*dbuserpassword* - *dbuser* のパスワード

*catowner* - Oracle Recovery Manager カタログ所有者のOracle ユーザ名

*rman service name* - RMAN カタログがインストールされているデータベースへ のアクセスに使用するサービスの名前
## オフライン フルバックアップからのリカバリ

オフライン モードでバックアップしたデータベースをリカバリしたい場合は、オンライン モードでデータベースをバックアップした場合と同様のプロセスを使用します。これ は、オフライン バックアップはデータベースを休止状態にしますが、データベースはオ ンラインになっている( データベースへのアクセスやトランザクション処理はできません が) ためです。

### リストアおよびリカバリに関する制限事項

以下の表に、リストアおよびリカバリに関する制限事項を示します。

- オンライン REDO ログはバックアップされません。したがって、リストアすることはで きません。
- リストア ジョブを開始する時点でリストア対象のデータベースにログインしている ユーザがいる場合に、ロールバック セグメントを含むシステム表領域または表 領域のいずれかをリストアしようとすると、リストアジョブは失敗します。この問 題を回避するには、/opt/Arcserve/ABcmagt /agent.cfg ファイルで、変数 ORACLE SHUTDOWN TYPE を「immediate」に設定してください。
- カタログ データベースの SID は、 ほかの SID 名 と重 複 させたり、 共 用したりしな いでください。
- Arcserve Backup では、暗号化された複数のOracle RMAN セッションのリストア を単一のリストア ジョブに含めることはできません。暗号化された、複数の Oracle RMAN バックアップ セッションは、 それぞれ個別 のリストア ジョブとしてリス トアする必要があります。
- Arcserve Backup では、RMAN エージェントによる古い Oracle エージェント セッ ションのリストアはサポートしていません。
- リストア ジョブを Oracle RMAN コマンド ラインからサブミットした場合 、 ジョブのス ケジュールを変更することはできません。ジョブを右クリックしても、ジョブ キュー オプションの「レディ/ホールド/即実行/変更/再スケジュール」はグレー表示に なります。

# 第**5**章**:** ディレクトリおよびファイルの検索

このセクションには、以下のトピックが含まれます。

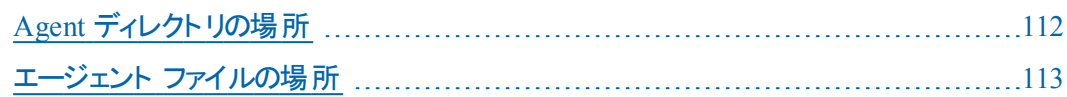

## <span id="page-111-0"></span>**Agent** ディレクトリの場所

以下のディレクトリは、Agent のホームディレクトリの下に配置されています。

- **data -** 内部データ( リリース固有の情報)
- **lib -** ランタイムライブラリ
- **logs -** ログ ファイル
- **nls -** メッセージ ファイル
- **rman\_scripts -** エージェントによって自動的に生成されるスクリプト

### <span id="page-112-0"></span>エージェント ファイルの場所

以下のファイルは、エージェントのホームディレクトリにあります。

- ca\_backup バックアップ ジョブのサブミットに使用されるプログラム
- ca\_restore リストア ジョブのサブミットに使用されるプログラム
- **ckyorn** 設定の実行時にユーザ情報の読み込みに使用されるプログラム
- **instance.cfg** 設定時にすべてのインスタンスがリストされるファイル
- **oraclebr** ブラウザを実行する prd
- **oragentd ジョブを実行する際に Universal Agent によってコールされるプログラ** ム
- **orasetup** Agent の設定の実行に使用されるスクリプト
- **sbt.cfg** 設定の実行時に作成されるパラメータ ファイル

以下のライブラリリンク ファイルは \$CAORA\_HOME に配置されています。

- **libobk32.s\***
- **libobk64.s\***

AIX については、以下のライブラリリンク ファイルも \$CAORA\_HOME に配置されてい ます。

- $\blacksquare$  libobk.a.2.32
- $\blacksquare$  libobk.a.2.64 5
- $\blacksquare$  libobk.so.2.32
- $\blacksquare$  libobk.so.2.64 5

Solaris については、以下のライブラリリンク ファイルも \$CAORA\_HOME に配置され ています。

- $\blacksquare$  libobk.so.2.32
- $\blacksquare$  libobk.so.2.64

# データ ディレクトリの下の**Agent** ファイル

RELVERSION ファイルには、このエージェントを構成要素とする Arcserve Backup の ビルド番号が格納されており、データ ディレクトリの下に保存されます。

## ログディレクトリの下の**Agent** ファイル

ログ ディレクトリの下には、以下のログファイルが配置されます。

- **ca\_backup.log** 最後に実行した ca\_backup コマンドの出力が記録されま す。
- ca\_restore.log 最後に実行した ca\_restore コマンドの出力が記録されま す。
- oragentd\_<jobid>.log エージェントのアクティビティが記録されます。
- oraclebr.log ブラウザのアクティビティが記録されます。

# 第**6**章**:** ト ラブルシューティング

このセクションには、以下のトピックが含まれます。

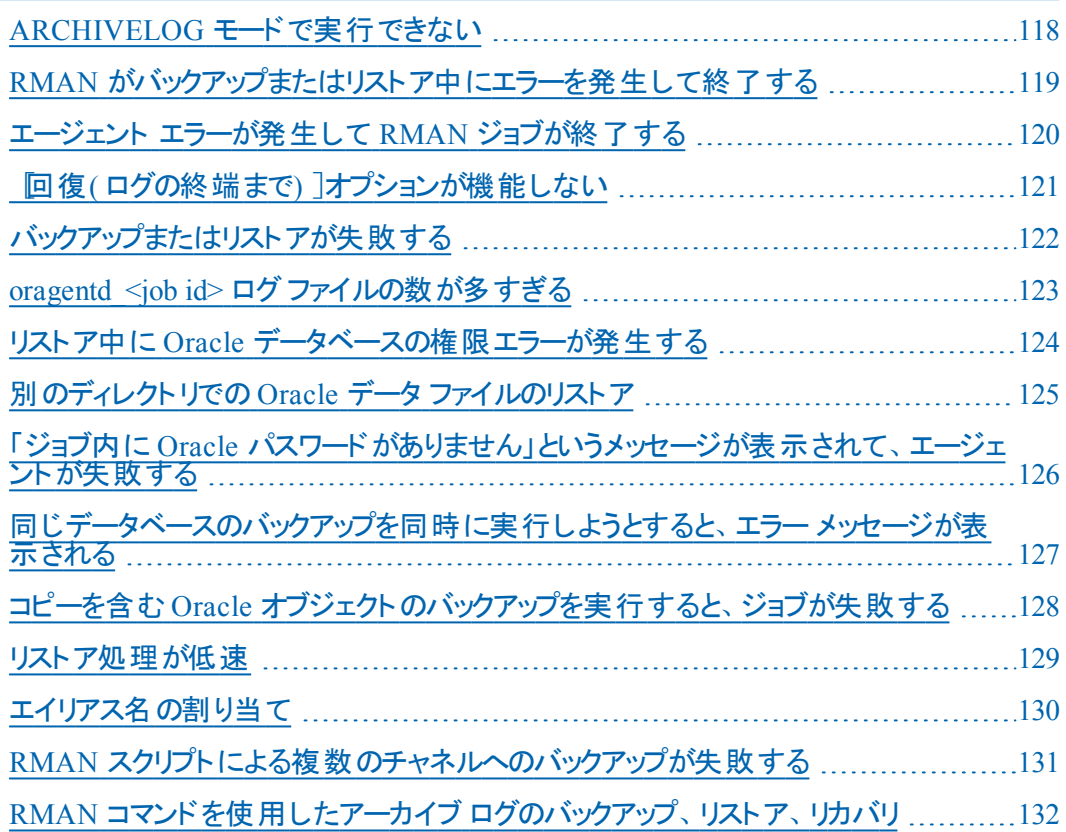

### <span id="page-117-0"></span>**ARCHIVELOG** モードで実行できない

#### 現象

データベースを展開しようとしても展開せず、oraclebr.log ファイルに、データベース が ARCHIVELOG モードで実行されていないと表示されます。どうすればよいでしょう か。

#### 解決策

ARCHIVELOG で実行するデータベースを設定します。詳細については、[リンクを](#page-19-0)参 照してください。

## <span id="page-118-0"></span>**RMAN** がバックアップまたはリストア中にエラーを発生し て終了する

#### 現象

RMANを使用してバックアップまたはリストアを実行しようとすると、エラーが発生し てRMANが終了します。どうしたらよいでしょうか。

#### 解決策

手動で RMAN ジョブを実行している場合は、以下の手順に従います。

注: RMAN の起動にリストア マネージャを使 用している場合、以下の手順は自 動的に実行されます。

RMAN を実行するユーザに対して、Arcserve Backup を使用して caroot と同等の 権限を作成していることを確認します。

## <span id="page-119-0"></span>エージェント エラーが発生して **RMAN** ジョブが終了す る

#### 現象

RMAN ジョブが終了し、エージェントが起動しなかったというエラー メッセージが表 示されました。どうすればよいでしょうか。

#### 解決策

テープが使用できない場合など、Arcserve Backupジョブ キューでジョブがアクティブ でない状態が続き、SBT\_TIMEOUTパラメータで指定された時間を超えると、 RMANはタイムアウトになります。ご使用の環境に合わせて、SBT\_TIMEOUTの値を 大きくしてください。

## <span id="page-120-0"></span>[回復**(** ログの終端まで**)** ]オプションが機能しない

#### 現象

[回復( ログの終端まで) ]オプションがなぜか機能しません。このオプションを有効 にするには、どうすればよいでしょうか。

#### 解決策

必要なアーカイブ ログがすべてリストアされていることを確認してください。それでも 使用できない場合は、リストアされたファイルの手動リカバリを実行してください。

# <span id="page-121-0"></span>バックアップまたはリストアが失敗する

#### 現象

バックアップ ジョブまたはリストア ジョブをArcserve Backupからサブミットすると、ジョブ が失敗し、oragentdのログが生成されません。ジョブを実行するには、どうすれば よいでしょうか。

#### 解決策

エージェントが起動していない可能性があります。Universal Agent ログ ( caagentd.log) でエラーを確認します。このログでエラーが認められない場合は、 agent.cfg ファイルの LD\_LIBRARY\_PATH、SHLIB\_PATH、LIBPATH の各エントリで適 切なディレクトリが指定されていることを確認します。問題がないと思われる場合 は、ほかのArcserve Backupログでエラーを確認してください。

### <span id="page-122-0"></span>**oragentd\_<job id>** ログファイルの数が多すぎる

#### 現象

ログ ディレクトリに保管されている oragentd <job id>.log ファイルの数が多すぎま す。このディレクトリをクリーンアップするには、どうすればよいでしょうか。

#### 解決策

バックアップ処理またはリストア処理が完了すると、oragentd プロセスにより、 Universal Agent の agent.cfg ファイルの DAYS\_ORAGENTD\_LOGS\_RETAINED パラ メータの値が確認され、指定の保存日数を経過したログ ファイルが削除されま す。より頻繁にクリーンアップするには、ログファイルの保存日数を変更し、 caagent update コマンドを( root ユーザとして) 実行してください。 デフォルト値は 30 日です。

## <span id="page-123-0"></span>リストア中に **Oracle** データベースの権限エラーが発生 する

#### 現象

[回復( ログの終端まで) ]オプションを有効にして、リストア処理を実行しようとす ると、Oracle データベースの権限エラーが発生します。これを防ぐには、どうすれば よいでしょうか。

#### 解決策

リストア マネージャを通じて Oracle データベースに接続する際に使用する Oracle のユーザ名とパスワードに、as sysdba 節を使用して Oracle データベースに接続す る権限が割り当てられているかどうかを確認してください。as sysdba節を使用する かどうかに関係なく接続できる必要があります。

権限を確認するには、以下のコマンドを実行します。

sqlplus /nolog

connect username/password as sysdba

権限が割り当てられていない場合は、Oracle データベース管理者に依頼して、 専用のセキュリティを設定してもらってください。

# <span id="page-124-0"></span>別のディレクトリでの**Oracle** データ ファイルのリストア

#### 現象

Arcserve Backup の GUI によるリストア操作で、Oracle データファイルを別のディレク トリにリストアするには、どうすればよいでしょうか。

#### 解決策

これは不可能です。データベースを別のノードにリストアすることはできますが、デー タベースがリストアされるディレクトリ構造全体が、ソース ノードのディレクトリ構造に 一致する必要があります。

# <span id="page-125-0"></span>「ジョブ内に **Oracle** パスワードがありません」というメッ セージが表示されて、エージェントが失敗する

#### 現象

バックアップ ジョブまたはリストア ジョブを実行しようとすると、「ジョブに Oracle パス ワードがない」という主旨のエラー メッセージが表示され、ジョブが失敗します。どう すればよいでしょうか。

#### 解決策

[Oracle オプション]タブの適切なフィールドにパスワードが入力されていることを確 認してください。

# <span id="page-126-0"></span>同じデータベースのバックアップを同時に実行しようとす ると、エラー メッセージが表示される

#### 現象

同じデータベースのオンライン バックアップを同時に直接実行しようとすると、エラー メッセージが表示されます。これは問題でしょうか。

#### 解決策

はい。通常、このようなエラーが発生します。同じ Oracle データベース オブジェクト を同時に処理する並列処理はサポートされていません。

# <span id="page-127-0"></span>コピーを含む **Oracle** オブジェクトのバックアップを実行 すると、ジョブが失敗する

#### 現象

Oracle 表領域やデータベース全体など、コピーを含むOracle オブジェクトをバック アップすると、ジョブが失敗します。

#### 解決策

Oracle 表領域やデータベース全体など、コピーを含む Oracle オブジェクトのバック アップを実行する際、パラメ―タ BACKUP\_TAPE\_IO\_SLAVES が false に設定されて いると、ジョブが失敗します。以下の手順に従い、パラメータ BACKUP\_TAPE\_IO SLAVES をリセットします。

#### パラメータ **BACKUP\_TAPE\_IO\_SLAVES** をリセットする方法

- 1. SQL\*Plus プロンプトを開きます。
- 2. 以下のコマンドを入力します。

alter system set backup tape io slaves = true deferred

- 3. データベースを再起動します。
- 4. コピー数として 1 より大きい数値を設定します。
- 5. バックアップ ジョブをサブミットします。

注: 「show parameter backup tape\_io\_slaves」というコマンドを使用すると、パラ メータの値を確認できます。

### <span id="page-128-0"></span>リストア処理が低速

#### 現象

リストア処理が低速です。処理速度を向上させるには、どうすればよいでしょう か。

#### 解決策

子プロセスと oragentd 親プロセスの間で割り当てられる共有メモリでは、マルチ バッファリング キューを使用して、リストア処理で転送されるデータをできるだけ多く 並列化しようとします。デフォルト値は、80 ブロックです。ブロック数を増やして、リ ストア処理の速度を向上させるには、Universal Agent のディレクトリに保管されて いる agent.cfg ファイルを編集します。CA\_ENV\_NUM\_OF\_REST\_BUFF に新しい値を 割り当て、この値をコメント解除し、caagent update コマンドでアクティブにします。

ブロック数を増やしてもあまり効果 がない場合は、代わりにブロック数を減らしてみ てください。状況またはプラットフォーム( OSFなど) によっては、ブロック数を減らすこ とでパフォーマンスが向上します。各状況に応じて、異なる値を試してみる必要 があります。

### <span id="page-129-0"></span>エイリアス名の割り当て

#### 現象

エイリアス名を使用した UNIX Oracle Agent ノードはかなり長くなります。

#### 解決策

エイリアス名を使用して UNIX Oracle Agent ノードをバックアップすることもできます。 たとえば、ノード名が長いため、バックアップ マネージャで別の名前を使用する場 合、バックアップとリストアを行う前に以下の手順を実行します。

#### ホスト名を変更する方法

1. UNIX Oracle Agent コンピュータ上 の sbt.cfg ファイルで以下 のように設定します。

SBT\_SOURCE\_NAME= エイリアス

SBT\_ORIGINAL\_CLIENT\_HOST= エイリアス

各項目の説明

エイリアスは、Arcserve Backup マネージャで Oracle Agent ノードに指定する名前で す。

SBT\_SOURCE\_NAME は、バックアップを実行するためにバックアップ マネージャで U/L Oracle エージェント ノードに使用する名前です。

SBT\_ORIGINAL\_CLIENT\_HOST はバックアップおよびリストア プロセスの中で使用する ノード名です。

2. 変更を保存し、そのノード名で caagent update を実行します。

# <span id="page-130-0"></span>**RMAN** スクリプトによる複数のチャネルへのバックアップ が失敗する

#### 現象

RMAN スクリプトによる複数のチャネルへのバックアップが失敗します。

#### 解決策

マルチチャネルバックアップを実行する間、データの受信側で他のチャネルによって データが長期間ブロックされているために、エージェントと Arcserve Backup サーバ 間に接続タイムアウトが発生し、エラー E8522 が発生しています。

このエラーを回避するには、タイムアウト値( デフォルトでは 20 分) を加増する必要 があります。タイムアウト値の設定方法の詳細については、アクティビティ ログでエ ラー E8522 をダブルクリックして詳細情報を取得してください。

### <span id="page-131-0"></span>**RMAN** コマンドを使用したアーカイブ ログのバックアッ プ、リストア、リカバリ

RAC 環境でデータベース設定を変更する必要がない場合やネットワークにマップで きない場合は、拡張 RMAN コマンドを使用してアーカイブ ログのバックアップ、リス トア、およびリカバリ処理を実行できます。

ただし、各コンピュータがほかのすべてのコンピュータ上のアーカイブ ログにアクセス できるように、共有ディスクにアーカイブ ログを出力していること、または複数のアー カイブ ログのデスティネーションを使用していること、または各コンピュータをネット ワークにマップしていることを確認します。

ORA-RAC1、ORA-RAC2、および ORA-RAC3 という 3 台 のコンピュータが存在する RAC 環境で、拡張 RMAN スクリプトを使用してバックアップおよびリカバリ処理を実 行すると仮定します。

#### **RAC** 環境でバックアップ、リストア、およびリカバリのプロセスを実行する方法

- 1. ORA-RAC1 でコマンド プロンプトを開きます。
- 2. 以下のコマンドを実行します。

RMAN target sys/oracle@RAC1 catalog <カタログの所有者名>/<所有者のパスワード >@<カタログデータベース>

- 3. RMAN スクリプトを実行して、バックアップおよびリストアのプロセスを実行します。
	- 以下のRMAN スクリプトを実行して、アーカイブ ログをバックアップします。 RUN
		- {

ALLOCATE CHANNEL C1 DEVICE TYPE SBT;

ALLOCATE CHANNEL C2 DEVICE TYPE SBT CONNECT sys/oracle@RAC2;

ALLOCATE CHANNEL C3 DEV1 DEVICE TYPE SBT CONNECT sys/oracle@RAC3;

SQL 'ALTER SYSTEM ARCHIVE LOG CURRENT';

BACKUP ARCHIVELOG ALL;

}

■ 以下のRMAN スクリプトを実行して、アーカイブ ログをリストアします。

RUN

{

ALLOCATE CHANNEL C1 DEVICE TYPE SBT;

ALLOCATE CHANNEL C2 DEVICE TYPE SBT CONNECT sys/oracle@RAC2;

ALLOCATE CHANNEL C3 DEVICE TYPE SBT CONNECT sys/oracle@RAC3; RESTORE ARCHIVELOG ALL; } または **RUN** { ALLOCATE CHANNEL C1 DEVICE TYPE SBT; ALLOCATE CHANNEL C2 DEVICE TYPE SBT CONNECT sys/oracle@RAC2; ALLOCATE CHANNEL C3 DEVICE TYPE SBT CONNECT sys/oracle@RAC3; RESTORE ARCHIVELOG FROM LOGSEQ 1 UNTIL LOGSEQ 10 THREAD 1; RESTORE ARCHIVELOG FROM LOGSEQ 2 UNTIL LOGSEQ 15 THREAD 1; RESTORE ARCHIVELOG FROM LOGSEQ 3 UNTIL LOGSEQ 20 THREAD 1; }

重要:リカバリのためのRMAN コマンドを実行する場合は、ORA-RAC2 および ORA-RAC3 のすべてのアーカイブ ログを ORA-RAC1 にある RAC1 のアーカイブ ログのデス ティネーションに事前にコピーしておく必要があります。

```
第6章: トラブルシューティング 133
```
# 第**7**章**:** エラー メッセージ

このセクションには、以下のトピックが含まれます。

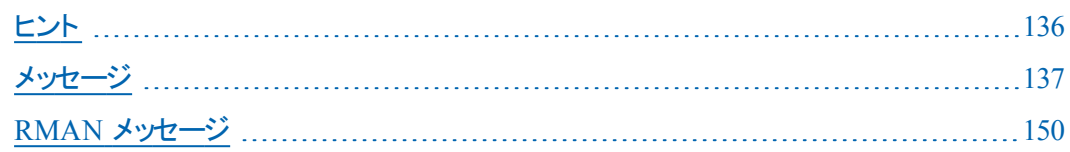

### <span id="page-135-0"></span>ヒント

Agent for Oracle 用 のヒント のリストを以下に示します。

- バックアップするデ―タベースが、Arcserve Backupの 「ソース]タブに表示されて いない場合は、*instance.cfg*ファイルを確認します。エージェントによって処理さ <u>れるデータベース インスタンスごとに、instance.cfg ファイル内 にエントリが存 在 す</u> る必要があります。このファイルは、エージェントのホームディレクトリにあります。
- データベースを参照できない場合は、Oracle Browser Log ( *oraclebr.log*) でエ ラーが発生していないかどうか確認します。また、agent/instance.cfg ファイル内 の ORACLE\_SID および ORACLE\_HOME に対応する値が正しく設定されている ことを確認してください。
- ローカル エリア ネットワークに対する RMAN カタログ データベースは 1 つに限る ことをお勧めします。
- RMAN を使用している場合は、 エージェントが実行されているすべてのホスト に、適切に設定された *tnsnames.ora* ( Oracle Transparent Network Substrate 環境設定ファイル)が存在する必要があります。このファイルは、SORACLE HOME/network /admin ディレクトリにあります。
- リストア対象 として選択するバックアップ セッションは、 バックアップ ジョブが正常 に完了したものである必要があります。 キャンセルまたは失敗したバックアップ ジョブのリストアは試行しないでください。
- ジョブが失敗した場合は、以下のログで失敗の原因を常に確認します。
	- $-$  oragentd  $\leq$ job id $>$ .log
	- Arcserve アクティビティ ログ
	- Oracle RMAN ログ( \$oracle\_home/rdbms/log/sbtio.log)

### <span id="page-136-0"></span>メッセージ

このセクションでは、UNIX プラットフォームで稼働するエージェントに関する一般的 なメッセージについて説明します。

## バックアップまたはリストアが失敗する

#### 原因

バックアップやリストアが失敗する場合は、さまざまな原因が考えられます。

#### アクション

エージェント のログ ファイルを確認してください。このファイルは、agent/logs ディレクト リにあります。バックアップ処理の詳細については、Oracle データベースのマニュアル を参照してください。

前回のバックアップ ジョブが異常終了した場合には、バックアップ ソースとして指 定した表領域がバックアップ モードになったままである可能性があります。表領域 を通常モードにするには、SQL\*Plus プロンプトで、以下のコマンドを入力します。

ALTER TABLESPACE "表領域名" END BACKUP

## **Oracle Server** アイコンが表示されない

#### 原因

エージェントがインストールされていないか、設定されていません。

#### アクション

エージェントをインストールします。エージェントのホームディレクトリに格納されてい る instance.cfg ファイルを確認してください。

### **Oracle - ( 209) ORA-01219E8606**

**Oracle - (209) ORA-01219: database not open: queries allowed on fixed tables/views only. E8606 -** データベースを表示できません。

原因

バックアップが試行されたOracle Serverは、マウントされていますがオープンされてい ません。

#### アクション

Oracle Serverをオープンします。

## シャットダウン失敗 **E9900**

#### データベースを操作できません。

**E9900 Oracle:** インスタンスのシャットダウンに失敗しました。

#### インスタンスをシャットダウンできません。

#### 原因

バックアップ ジョブを実行しようとしても、エージェントがデータベースをシャットダウン できません。

#### アクション

Oracle データベースをシャットダウンして、バックアップ ジョブを再サブミットしてくださ い。

### **Oracle DBAgent** への接続に失敗する

#### エラー**:** ブラウジング モードで **Oracle DBAgent** に接続できません。**[24]** が戻りま す。データベースを操作できません。

#### 原因

オフラインのOracle データベースに対してオンライン バックアップ ジョブを実行しよう としました。

#### アクション

Oracle データベースを起 動して( マウントして開いて)、バックアップ ジョブを再 サブ ミットしてください。

### **!getOracleState()\_Error\_E9900**

**!get OracleState():olog()failed.Ida-rc=1033 Reason: ORA-01033:ORACLE initialization or shutdown in progress. DSA Connect Agent():** インスタンス **hpdb** の状態を判断できません。 エラー:**Oracle DBAgent** にブラウジング モードで接続できません。戻り値:**[24] E9900 Oracle:** データベースは希望される操作を行うことができません。 原因

Oracle データベースを nomount または mount オプションを使用して起動した場合 に、オンライン バックアップを実行しようとしました。

#### アクション

バックアップ ジョブを実行するには、Oracle データベースを開いている必要がありま す。Oracle データベースを開き、バックアップ ジョブを再サブミットしてください。

## ホスト **localhost\_oraclebr:fatal:relocation** の**IP** アドレ ス エラー

#### **127.0.0.1 localhost.localdomain**

*IP address of host* **localhost.localdomain** *localhost hostname*

**oraclebr: fatal: relocation error: file <...>/libclntsh.so: symbol slpmprodstab:** 参 照された記号が見つかりません。

#### 原因

これは、Oracle データベースのバグです。

#### アクション

Oracle からパッチを入手するか、または以下の手順に従います。

- 1. Oracle データベースのユーザとしてログインします。
- 2. データベースをシャットダウンします。
- 3. \$ORACLE\_HOME/bin/gencIntsh スクリプトを編集します。
- 4. 以下の行をコメント アウトします。 ar d \$LIBCOMMON sorapt.o
- 5. genclntsh を実行して、共有ライブラリ( libclntsh.so) を作成し直します。
- 6. データベースを再起動します。
### **ConnecttoServer\_ORA-01017\_Cannot Log on**

**ConnecttoServer(): olog() failed.lda-return-code=1017 Reason:ORA-01017: invalid username/password; logon denied** 指定されたユーザ名**/**パスワードではログオンできません。 原因 誤ったパスワードでオンライン バックアップ ジョブをサブミットしています。 アクション 正しいユーザ名およびパスワードを使用して、ジョブを再サブミットしてください。

第**7**章**:** エラー メッセージ **145**

### **OBK-5607\_OBK-5629\_OBK-5621\_RMAN-6088**

**OBK-5607 Error accessing internal tables**

**OBK-5629 Error while executing select thread #, seq # from V\$thread.OBK-504 SQL error ORA-01403 no data found.**

**OBK-5621 file not belong to target database anymore target database information is out of sync.**

**RMAN-6088 Data file copy not found or out of sync with catalog.**

#### 原因

Oracleデータベース インスタンス名 に「/」(スラッシュ) が含まれています。

### アクション

- 以下のコマンドを使用して、インスタンス名を確認してください。 select \* from v\$thread;
- インスタンスにデータベース名と異なる名前を付けるか、制御ファイルを作成し 直してください。

svrmgr ユーティリティを使用している場合は、表領域を削除し、完全パス名を使 用して表領域を作成し直してください。

### **ORA-12223\_ORA-12500**

**ORA-12223: TNS: internal limit restriction exceeded.**

### **ORA-12500 TNS: listener failed to start a dedicated server process**

### 原因

同時に開いている TNS ( Transparent Network Substrate) 接続が多すぎます。

### アクション

バックアップ ジョブを複数のジョブに分割し、その各ジョブにいくつかの表領域が含 まれるようにします。最初のジョブにはシステム表領域を含め、最後のバックアップ ジョブにはアーカイブ ログおよび制 御ファイルを含める必要 があります。

### **unix\_user@hostname** が確認されない

### **unix\_user@hostname** は認証サーバで確認されていません

### 原因

Arcserve Backup ユーザと同等の権限が作成されませんでした。

### アクション

Arcserve Backup ユーザと同等の権限が正しく作成されていることを確認してくだ さい。

### **ORA-19565:BACKUP\_TAPE\_IO\_SLAVES not enabled**

**ORA-19565: BACKUP\_TAPE\_IO\_SLAVES not enabled when duplexing to sequential devices**

### 原因

バックアップの2 つ以上のコピーを生成しようとしています。

### アクション

バックアップの2 つ以上のコピーを生成する場合は、init<sid>.ora または SPFILE ファ イルの BACKUP\_TAPE\_IO\_SLAVES オプションを有効にします。

### **RMAN** メッセージ

このセクションでは、Recovery Manager( RMAN) の一般的なメッセージについて説 明します。

注:RMAN メッセージの詳細については、Oracle のマニュアルを参照してください。

## コマンドの割り当てエラー

### コマンドの割り当てエラー

RMAN-00571:=================================================

RMAN-00569: ========= ERROR MESSAGE STACK FOLLOWS==========

RMAN-00571:==============

RMAN-03007: retryable error occurred during execution of command: allocate

RMAN-07004: unhandled exception during command execution on channel dev1

RMAN-10035: exception raised in RPC: ORA-19554: error allocating device, device type: SBT\_TAPE, device name:

ORA-19557: device error, device type: SBT\_TAPE, device name:

ORA-27000: skgfqsbi: failed to initialize storage subsystem (SBT) layer

Additional information: 4110

ORA-19511: SBT error = 4110, errno = 0, BACKUP\_DIR environment variable is not set

RMAN-10031: ORA-19624 occurred during call to DBMS\_BACKUP\_ RESTORE.DEVICEALLOCATE

### 原因

Oracle データベースと libobk ライブラリのリンクが存在しないか、リンクに障害があり ます。

### アクション

以下のコマンドを入力して、Oracle をユーザのlibobk ライブラリに再リンクするか、 ソフトリンクを作成します。

In-s \$CAORA\_HOME/libobk.so.2.32 \$ORACLE\_HOME/lib/libobk.so

## **ORA-12154: TNS:could not resolve the connect identifier specified**

### **ORA-12154: TNS:could not resolve the connect identifier specified**

### 原因

Oracle TNS ファイルが以下のデフォルトの場所に見つかりません。

\$ORACLE\_HOME/network/admin

### アクション

Oracle TNS ファイルが以下のデフォルトの場所に見つからない場合

- 1. agent.cfg ファイルのOracle セクションに以下を追加します。 TNS\_ADMIN=<right file directory>
- 2. caagent update コマンドを実行します。 詳細については、Oracle のNet Service に関するマニュアルを参照してください。

# 第**8**章**: agent.cfg** および **sbt.cfg** ファイルの設定

このセクションには、以下のトピックが含まれます。

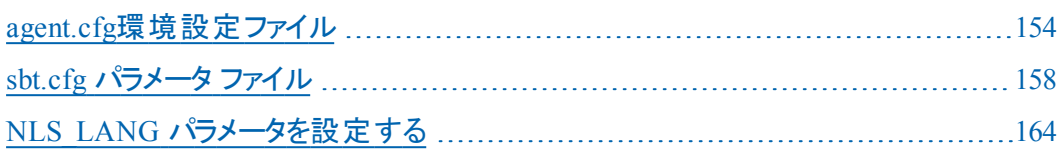

### <span id="page-153-0"></span>**agent.cfg**環境設定ファイル

エージェント環境設定ファイルagent.cfg は、Universal Agent のホームディレクトリ にあります。このファイルには、システムにインストールされた各 サブエージェント(バッ クアップ エージェントおよびクライアント エージェント) に対して orasetup が実行され るときに使用されるデフォルトの情報が記載されています。また、Oracle Agentの ホーム ディレクトリ、 Oracle Recovery Managerのユーザ名 とパスワード 、 およびNLS\_ LANGとNLS\_DATE\_FORMATの情報も含まれています。

注: agent.cfg ファイルを変更した後、*caagent update* コマンドを使用して Agent を リロードする必要があります。

以下に、*agent.cfg*ファイルの内容の例を示します。

[46] # Oracle Agent NAME Oracle Agent VERSION 17.0 HOME <Oracle Agent home directory> ENV CAS\_ENV\_ORACLE\_AGENT\_HOME=<Oracle Agent home directory> #ENV CA\_ENV\_NUM\_OF\_REST\_BUFF= ENV DAYS\_ORAGENTD\_LOGS\_RETAINED=30 ENV ORACLE\_SHUTDOWN\_TYPE=immediate #ENV NLS\_LANG=american ENV NLS\_DATE\_FORMAT=MM/DD/YYYY/HH24:MI:SS ENV LD\_LIBRARY\_PATH=/usr/lib:<Oracle Agent home directory>:<Oracle Agent home directory>/lib:/opt/Arcserve/ABcmagt:/usr/local/CAlib:\$LD\_LIBRARY\_PATH BROWSER oraclebr AGENT oragentd

CA\_ENV\_NUM\_OF\_REST\_BUFFパラメータでは、リストア処理のパフォーマンスを変 更できます。最適な値が、環境およびホストの負荷によって異なる場合があるの で、このパラメータを変更するときは注意が必要です。

エージェント ログが保存されてから自動的に削除されるまでの日数を変更する場 合は、変数DAYS\_ORAGENTD\_LOGS\_RETAINEDを更新します。ログ ファイルが自 動的に削除されないようにする場合は、「0」と入力します。

agent.cfgファイルに記載されているRecovery Managerのホーム ディレクトリの設定 は、手動で変更しないでください。この設定を変更する場合は、orasetupプログラ ムを再実行し、新しい情報を入力して再登録します。

この環境設定ファイルを使用して、Oracleデータベースのオフライン操作が必要な ときに実行するOracleデータベースのシャットダウンの種類を選択することもできま す。サポートされている値は、「normal」、「immediate」、「abort」の3種類です。 agent.cfg ファイルでデバッグ オプションを手動で有効にする必要はありません。た

だし、Arcserve カスタマサポート担当者の指示があった場合は、この操作を行い ます。

### 詳細情報:

NLS\_LANG [パラメータを設定する](#page-163-0)

## デバッグオプションの有効化

以下の手順でデバッグ オプションを有効にすることができます。

### デバッグ オプションを有効にする方法

- 1. agent.cfg ファイル( /opt/Arcserve/ABcmagt ディレクトリ内) をエディタで開き、以下 の行を追加します。 ENV CA\_ENV\_DEBUG\_LEVEL=4 ENV SBT\_DEBUG=1
- 2. *caagent update* コマンドを使用して、エージェントを再ロードします。 注:必要でない限り、このデバッグ オプションは有効にしないでください。

## 前のバックアップの復旧情報の複製先へのリストア

前のバージョンを使用してバックアップした、データ ファイル、パラメータ ファイル、制 御ファイル、アーカイブログなどのデータベース オブジェクトを、復旧情報の複製先 にリストアできます。

この機能を使用するには、以下のパラメータを agent.cfg ファイルに追加します。 ORA\_RESTORE\_DEST\_DIR

例**:**

ENV ORA\_RESTORE\_DEST\_DIR=/home/oracle/mydirectory

注:データベース オブジェクトを元の場所にリストアするには、agent.cfg ファイルの ORA\_RESTORE\_DEST\_DIR パラメータを削除するかコメント アウトする必要がありま す。

## <span id="page-157-0"></span>**sbt.cfg** パラメータ ファイル

作成後の初期 sbt.cfg ファイルは、エージェントのホームディレクトリに配置されま す。このファイルには、以下のパラメータが含まれます。

- SBT\_HOST <host\_name> 目的のArcserve Backup サーバが動作するホストの 名前です。
- SBT\_DATA\_MOVER Data Mover の値により、すべてのバックアップ データが ローカルのData Mover に移動します。

注:値を手動で変更するのではなく、orasetup スクリプトを実行してこのパラ メータを再設定してください。

■ SBT\_SOURCE\_NAME - Arcserve Backup サーバに登録されるエージェント ノード 名を設定します。

注 : Arcserve Backup サーバに登録されたノード名がエージェント ノードのホス ト名と同じである場合は、このパラメータを設定しないでください。

- **SBT\_ORIGINAL\_CLIENT\_HOST <host name> -** 1 つのホストから別のホストに データをリストアする際に、元のクライアント ホストの名前を指定します。
- **SBT\_USERNAME <user name> -** Agent for Oracle が動作するホストに接続で きる UNIX ユーザの名前です。
- SBT\_PASSWORD <password> エージェントが動作するホストに接続できる UNIX ユーザのパスワードです。この値は cas\_encr プログラムを使用して暗号 化されます。
- **SBT\_TIMEOUT <number of minutes> -** エージェントが起動してからタイムアウト になるまで Oracle Recovery Manager が待機する時間( 分) です。
- **SBT\_DESTGROUP <device group name> -** バックアップ処理で使用する Arcserve Backup デスティネーション デバイス グループの名前です。指定されな い場合は、使用可能な任意のデバイス グループが使用されます。

注:このパラメータはバックアップ専用です。

**SBT\_DESTTAPE <tape name> -** バックアップ処理で使用する Arcserve Backup デスティネーション メディアの名前です。指定されない場合は、使用可能な任 意のメディアが使用されます。

注:このパラメータはバックアップ専用です。

**SBT\_MEDIAPOOL <media pool name> -** バックアップ処理で使用する Arcserve Backup デスティネーション メディア プールの名前です。デフォルトでは「none」が 指定され、メディア プールは使用されません。

注:このパラメータはバックアップ専用です。

- **SBT\_LOGFILE <log file path> -** バックアップ ジョブのアクティビティを、指定された ファイル名に記録します。
- **SBT\_LOGDETAIL <summary | all> -** SBT\_LOGFILE パラメータで指定されたファイ ルに、ジョブ サマリを記録するか、ジョブのすべてのアクティビティを記録するかを 指定します。
- SBT\_SNMP <true | false> Arcserve Backup ロガーの SNMP Alert オプションを 使用するかどうかを指定します。デフォルト値は「false」です。
- SBT\_TNG <true | false> CA Unicenter の Alert オプションを使用するかどうかを 指定します。デフォルト値は「false」です。
- **SBT\_EMAIL <email address> -** 指定された電子メールアドレスに、アクティビ ティ ログのコピーを送信します。デフォルトでは指定されません。
- **SBT\_PRINTER <printer name> -** 指定されたプリンタに、アクティビティ ログのコ ピーを送信します。プリンタは、SBAB\_HOME/config/caloggerd.cfg 環境設定 ファイルで設定されている必要があります。デフォルトでは、プリンタは指定され ません。
- **SBT\_EJECT <true | false> -** バックアップ処理の終了時にテープをイジェクトする かどうかを指定します。デフォルト値は「false」です。
	- 注:このパラメータはバックアップ専用です。
- **SBT\_TAPEMETHOD <append | owritesameblank | owritesameblankany | owritesameanyblank> -** ジョブでメディアを取り扱う方法を指定します。
	- **append -** メディアの最後にセッションを追加します。この値がデフォルトで す。
	- owritesameblank SBT\_DESTTAPE パラメータで指定されたメディアの使 用を試行します。使用できない場合は、ブランク メディアの使用を試行 します。
	- owritesameblankany SBT\_DESTTAPE パラメータで指定されたメディアの 使用を試行します。使用できない場合は、ブランク メディアの使用を試 行します。 ブランク メディアが使用できない場合は、任意のテープを使 用します。
	- owritesameanyblank SBT\_DESTTAPE パラメータで指定されたメディアの 使用を試行します。使用できない場合は、ほかのテープの使用を試行 します。テープが使用できない場合は、ブランク メディアの使用を試行し ます。

注: このパラメータを使用するには、SBT\_DESTTAPE か、SBT\_DESTTAPESUN か ら SBT\_DESTTAPESAT までのパラメータが指定されている必要があります。この パラメータはバックアップ専用です。

- **SBT\_SPANTAPEMETHOD <owritesameblank | owritesameblankany | owritesameanyblank> -** ジョブでテープ スパンの際にメディアを取り扱う方法を 指定します。
	- owritesameblank SBT\_DESTTAPE パラメータで指定されたメディアの使 用を試行します。使用できない場合は、ブランク メディアの使用を試行 します。この値がデフォルトです。
	- owritesameblankany SBT\_DESTTAPE パラメータで指定されたメディアの 使用を試行します。使用できない場合は、ブランク メディアの使用を試 行します。ブランクメディアが使用できない場合は、任意のテープを使 用します。
	- owritesameanyblank SBT\_DESTTAPE パラメータで指定されたメディアの 使用を試行します。使用できない場合は、ほかのテープの使用を試行 します。テープが使用できない場合は、ブランク メディアの使用を試行し ます。
- 注:このパラメータはバックアップ専用です。
	- **SBT\_TAPETIMEOUT <number of minutes> -** ジョブがタイムアウトになるまでにメ ディアをマウントできる時間(分)です。デフォルト値は5分です。
	- **SBT\_SPANTAPETIMEOUT <number of minutes> -** テープ スパンの際に、ジョブ がタイムアウトになるまでにメディアをマウントできる時間( 分) です。デフォルト 値は無制限です。
	- SBT\_DAYOFWEEK <true | false> SBT\_DESTTAPESUN ... SBT\_DESTTAPESAT お よび SBT\_MEDIAPOOLSUN ... SBT\_MEDIAPOOLSAT の値として定義されたデス ティネーション テープまたはメディア プールを、SBT\_DESTTAPE および SBT\_ MEDIAPOOL で指定されたデフォルト値の代わりに使用するかどうかを指定し ます。

注:このパラメータはバックアップ専用です。

■ SBT\_DESTTAPESUN <tape name> - ジョブの実 行 日 が日 曜 日 で、SBT\_ DAYOFWEEK パラメータが TRUE の場合に使用するメディアの名前です。 未指 定の場合は、SBT\_DESTTAPE 値が適用されます。

注:このパラメータはバックアップ専用です。

■ SBT\_DESTTAPEMON <tape name> - ジョブの実行日が月曜日で、SBT DAYOFWEEK パラメータが TRUE の場合に使用するメディアの名前です。 未指 定の場合は、SBT\_DESTTAPE 値が適用されます。

注:このパラメータはバックアップ専用です。

■ SBT\_DESTTAPETUE <tape name> - ジョブの実 行 日 が火 曜 日 で、SBT\_ DAYOFWEEK パラメータが TRUE の場合に使用するメディアの名前です。 未指 定の場合は、SBT\_DESTTAPE 値が適用されます。

注:このパラメータはバックアップ専用です。

■ SBT\_DESTTAPEWED <tape name> - ジョブの実行日が水曜日で、SBT DAYOFWEEK パラメータが TRUE の場合に使用するメディアの名前です。未指 定の場合は、SBT\_DESTTAPE 値が適用されます。

注:このパラメータはバックアップ専用です。

**SBT\_DESTTAPETHU <tape name> -** ジョブの実行日が木曜日で、SBT\_ DAYOFWEEK パラメータが TRUE の場合に使用するメディアの名前です。 未指 定の場合は、SBT\_DESTTAPE 値が適用されます。

注:このパラメータはバックアップ専用です。

■ SBT\_DESTTAPEFRI <tape name> - ジョブの実 行 日 が金 曜 日 で、SBT\_ DAYOFWEEK パラメータが TRUE の場合に使用するメディアの名前です。 未指 定の場合は、SBT\_DESTTAPE 値が適用されます。

注:このパラメータはバックアップ専用です。

■ SBT\_DESTTAPESAT <tape name> - ジョブの実 行 日 が土 曜 日 で、SBT\_ DAYOFWEEK パラメータが TRUE の場合に使用するメディアの名前です。 未指 定の場合は、SBT\_DESTTAPE 値が適用されます。

注:このパラメータはバックアップ専用です。

**SBT\_MEDIAPOOLSUN <media pool name> -** ジョブの実行日が日曜日で、 SBT\_DAYOFWEEK パラメータが TRUE の場合に使用するメディア プールの名前 です。未指定の場合は、SBT\_MEDIAPOOL 値が適用されます。

注:このパラメータはバックアップ専用です。

**SBT\_MEDIAPOOLMON <media pool name> -** ジョブの実行日が月曜日で、 SBT\_DAYOFWEEK パラメータが TRUE の場合に使用するメディア プールの名前 です。未指定の場合は、SBT\_MEDIAPOOL 値が適用されます。

注:このパラメータはバックアップ専用です。

■ SBT\_MEDIAPOOLTUE <media pool name> - ジョブの実 行日 が火 曜日で、 SBT\_DAYOFWEEK パラメータが TRUE の場合に使用するメディア プールの名前 です。未指定の場合は、SBT\_MEDIAPOOL 値が適用されます。

注:このパラメータはバックアップ専用です。

- **SBT\_MEDIAPOOLWED <media pool name> -** ジョブの実行日が水曜日で、 SBT\_DAYOFWEEK パラメータが TRUE の場合に使用するメディア プールの名前 です。未指定の場合は、SBT\_MEDIAPOOL 値が適用されます。 注:このパラメータはバックアップ専用です。
- **SBT\_MEDIAPOOLTHU <media pool name> -** ジョブの実行日が木曜日で、 SBT\_DAYOFWEEK パラメータが TRUE の場合に使用するメディア プールの名前 です。未指定の場合は、SBT\_MEDIAPOOL 値が適用されます。

注:このパラメータはバックアップ専用です。

**SBT\_MEDIAPOOLFRI <media pool name> -** ジョブの実行日が金曜日で、 SBT\_DAYOFWEEK パラメータが TRUE の場合に使用するメディア プールの名前 です。未指定の場合は、SBT\_MEDIAPOOL 値が適用されます。

注:このパラメータはバックアップ専用です。

**SBT\_MEDIAPOOLSAT <media pool name> -** ジョブの実行日が土曜日で、 SBT\_DAYOFWEEK パラメータが TRUE の場合に使用するメディア プールの名前 です。未指定の場合は、SBT\_MEDIAPOOL 値が適用されます。

注:このパラメータはバックアップ専用です。

- **SBT\_NB\_BLOCKS <number of memory blocks> -** SBT インターフェースが、エー ジェントとデータを交換する際に使用する共有メモリのブロック数です。これ は、調整用のパラメータです。通常は変更しないでください。デフォルト値は、 50ブロックです。
- **SBT\_APPEND\_BACKUP\_CMDLINE <command line arguments> -** バックアップ ジョブをサブミットする際に、SBT インターフェースによって生成される ca\_backup コマンド ラインに追加する引数 および値です。これは、SBTインターフェースでサ ポートされていないパラメータを指定する一般的な方法です。
- **SBT\_APPEND\_RESTORE\_CMDLINE <command line arguments> -** リストア ジョ ブをサブミットする際に、SBT インターフェースによって生成される ca\_restore コ マンド ラインに追加する引数および値です。これは、SBTインターフェースでサ ポートされていないパラメータを指定する一般的な方法です。

注:RMAN スクリプトでは、パラメータを環境変数として定義することも、send コマンドによって設定されるパラメータとして定義することもできます( Oracle 9i、 10g の場合) 。RMAN スクリプトでパラメータを設定するには、以下のように入 力します。

run {

allocate channel dev1 type 'sbt\_tape';

send "SBT\_HOST=myhost";

```
send "SBT_USERNAME=oracle";
send "SBT_PASSWORD=nobodyknows";
```
...

}

RMAN で send コマンドを使用して設定した値は、sbt.cfg ファイルで指定された値 または同等の環境変数よりも優先されます。環境変数として設定した値は、 sbt.cfg ファイルで指定された同等の値よりも優先されます。

## <span id="page-163-0"></span>**NLS LANG パラメータを設定する**

Arcserve Backup Agent for Oracle が Oracle データベースから JPN データ ファイル名 を取得するために SQL\*Plus を呼び出す場合。「???.dbf」という文字化けが発生 し、Arcserve データベースによる表領域名の分類が失敗する場合があります。 エージェントによる分類の失敗は、クライアントの文字セットが Oracle データベース の文字セットを特定できない場合に発生します。

この問題を回避するには、 バックアップまたはリストアを実行する前に NLS\_LANG 変数を設定します。これは、エージェントのagent.cfg ファイルでは NLS\_LANG はコ メントアウトされているためです。NLS\_LANG パラメータをコメント解除して値を設定 してから、Common Agent を再起動して、以下の例に従ってバックアップおよびリス トアを実行します。

#### 例 **1**

orasetup スクリプトを実行してエージェントを設定すると、以下の行が agent.cfg ファイルに表示されます。

#ENV NLS\_LANG=American

このパラメ―タを有効にするには、 「=」の後 の内 容を変更することによりコメント解 除します。そして必要な値を設定し、caagent update を実行して内容を Common Agent に同期させます。

#### 例 **2**

#### 日本語環境で、**Oracle** の**NLS\_LANG** パラメータを設定する方法

- 1. SQL\*Plus を使用して、Oracle サーバの文字設定を選択し、サーバ文字が AL32UTF8 を使用していることを確認します。
- 2. 以下の設定をエージェントのAgent.cfg ファイルに追加します。 NLS\_LANG=AMERICAN\_AMERICA.AL32UTF8
- 3. caagent update を実行して、設定を更新します。 パラメータが設定されます。

## 第**9**章**:** 用語集

このセクションには、以下のトピックが含まれます。

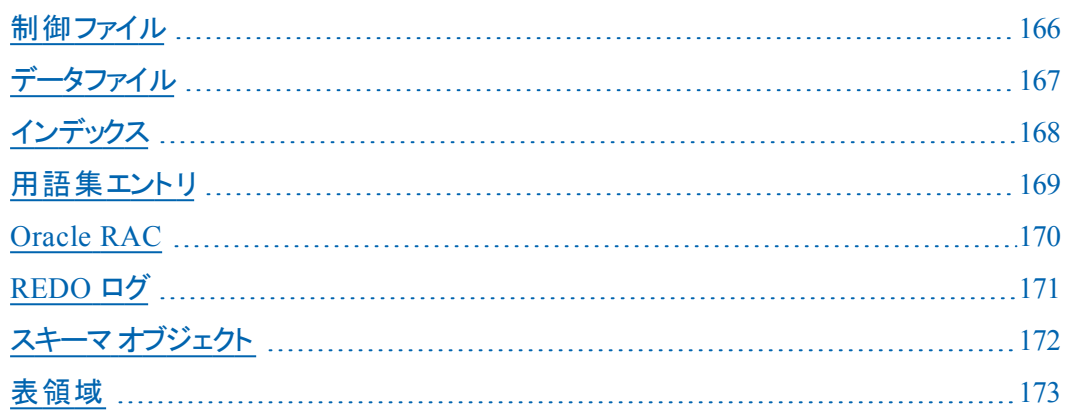

## <span id="page-165-0"></span>制御ファイル

制御ファイルは、データベース内部の物理構造のステータスが記録されるファイル です。

## <span id="page-166-0"></span>データファイル

データファイルは、データベースの物理構造を記述するオペレーティング システム ファイルです。

## <span id="page-167-0"></span>インデックス

インデックスは、データベースからデータを取得できるようにするデータベース コンポー ネントです。

## <span id="page-168-0"></span>用語集エントリ

Oracle RMAN( Oracle Recovery Manager) は、Oracle データベースのバックアップ、リ ストア、および障害回復を行う Oracle アプリケーションです。Oracle RMAN の使用 法の詳細については、Oracle のWeb サイトを参照してください。

### <span id="page-169-0"></span>**Oracle RAC**

Oracle RAC( Real Application Cluster) は、Oracle データベース環 境 にクラスタ化 と 高可用性保護を提供するアプリケーションです。Oracle RAC の使用法の詳細に ついては、Oracle のWeb サイトを参照してください。

## <span id="page-170-0"></span>**REDO** ログ

REDO ログは、Oracle データベースに対する変更が記録されるファイルです。

## <span id="page-171-0"></span>スキーマ オブジェクト

データベース スキーマは、データベースの構造を定義します。

## <span id="page-172-0"></span>表領域

表領域は、データベース管理オブジェクトが保存されるデータベース コンポーネント です。

## 第**10**章**: Index**

# $\overline{L}$

[ログの終端まで]オプション定義 **[83](#page-82-0)**

### **A**

**Agent** が回復できないファイル **[104](#page-103-0)**

#### **ARCHIVELOG** モード

NOARCHIVELOG モードとの比較 [25](#page-24-0) Oracle の設定 [46](#page-45-0)

#### **Arcserve Backup [11](#page-10-0)**

#### **Arcserve Backup Agent for Oracle**

概要 [11](#page-10-0) 機能 [12](#page-11-0) 理解 [13](#page-12-0)

#### **I**

**instance.cfg [26](#page-25-0)**

**L**

**libobk.so** ライブラリ ファイル リンクの再設定 [35](#page-34-0)

### **N**

**NOARCHIVELOG**モード **[25](#page-24-0)**

### **O**

**Oracle Server** オンラインREDO ログファイル [45](#page-44-0) データ ファイル [45](#page-44-0) パラメータ ファイル [45](#page-44-0) リカバリ領域 [45](#page-44-0) 構成 [45](#page-44-0) 制御ファイル [45](#page-44-0) 表領域 [45](#page-44-0)

**orasetup**、実行 **[26](#page-25-0)**

**P**

**PFILE [23](#page-22-0)**

#### **R**

#### **Real Application Cluster**環境、**Agent** の準備 **[18](#page-17-0)**

#### **Recovery Manager**

Arcserve Backup ユーザと同等なユーザの追加 [31](#page-30-0), [51](#page-50-0) libobk.so ライブラリファイル [34](#page-33-0) libobk.so ライブラリファイル、リンクの再設定 [35](#page-34-0) SBT インターフェース [32](#page-31-0) sbt.cfg パラメータ ファイル [158](#page-157-0) カタログ [29](#page-28-0) スクリプトの使用 [67](#page-66-0) リンクの再設定 [31](#page-30-0), [51](#page-50-0) 使用 [50](#page-49-0) 説明 [12](#page-11-0) **RMAN**、「**RMAN ( Recovery Manager)** 」を参照 **[50](#page-49-0)**

#### **S**

**sbt.cfg [26](#page-25-0) SID [26](#page-25-0)**

**176 Agent for Oracle( UNIX)**

### あ

アーカイブ オンライン **REDO** ログ ファイル 理解 [46](#page-45-0)

### い

#### インストール後の作業

orasetup [26](#page-25-0) RMAN ( Recovery Manager) [31](#page-30-0), [51](#page-50-0) エージェントの環境設定 [26](#page-25-0) リスト [19](#page-18-0) 自動アーカイブ機能、有効化 [22](#page-21-0)

### え

エージェントのインストール Real Application Cluster 環境 [18](#page-17-0) インストール後の作業 [19](#page-18-0) エージェントの設定 **[26](#page-25-0)**

### お

オンライン **REDO** ログ ファイル 定義 [45](#page-44-0) 理解 [46](#page-45-0)

### か

カタログ、作成 **[29](#page-28-0)**

## く

クロス プラット フォーム環境におけるデータベース バックアップ、説明 **[12](#page-11-0)**

せ

セッション単位のリストア **[84](#page-83-0)**

ち

つ

て

と

チャネル**(** ストリーム**)** オプションの数 理解 [62](#page-61-0) 例 [63](#page-62-0)

ツリー単位のリストア **[84](#page-83-0)**

データ ファイル 定義 [45](#page-44-0)

ト ラブルシューティングのヒント

oratab file [136](#page-135-0) tnsnames.ora [136](#page-135-0)

### は

#### バックアップ

1 つまたは複数のデータベースをオンラインで [59](#page-58-0) Recovery Manager、スクリプトの使用 [67](#page-66-0) エージェントでのRMAN スクリプトの使用、手順 [64](#page-63-0) オフラインモード [53](#page-52-0) チャネル( ストリーム) オプションの数 [62](#page-61-0) チャネル( ストリーム) オプションの数、手順 [63](#page-62-0) マルチストリーミング [62](#page-61-0) 計画 [43](#page-42-0) 制限事項 [69](#page-68-0) 定義 [42](#page-41-0) パラメータ ファイル、定義 **[45](#page-44-0)**

### まわり まいしゅう まいしゅう まいしゅう まいしゅう まいしゅう まんしゃ

マルチストリーミング 説明 [12](#page-11-0)

### め

メディア単位のリストア **[84](#page-83-0)**

### り

#### リカバリ

Oracle の制限事項 [105](#page-104-0) オフラインフルバックアップ [109](#page-108-0) リカバリできないファイル [104](#page-103-0) リストア マネージャ [102](#page-101-0) リストア マネージャを使用したデータベース [107](#page-106-0) 手動リカバリ [106](#page-105-0) 説明 [100](#page-99-0) 損失または破損した制御ファイルを含むデータベース [107](#page-106-0) 定義 [72](#page-71-0) リカバリ領域、定義済み **[45](#page-44-0)**

#### リストア

[ログの終端まで]オプション [83](#page-82-0) Point-in-Time [91](#page-90-0) RMAN、「RMAN ( Recovery Manager) 」を参照 [50](#page-49-0) アーカイブ ログファイル [88](#page-87-0) オプション [78-83](#page-77-0) オフラインでバックアップされたデータベース [85](#page-84-0), [87](#page-86-0) オンラインでバックアップされたデータベース [85](#page-84-0), [87](#page-86-0) データベースオブジェクト [85](#page-84-0), [87](#page-86-0) データベース全体 [85](#page-84-0), [87](#page-86-0) ファイルシステム単位のリストア [84](#page-83-0) リストア ビュー [84](#page-83-0) リストアできるもの [73](#page-72-0) 基本的な概念 [73](#page-72-0) 制御ファイル [88](#page-87-0) 制御ファイルのリストア、説明 [88](#page-87-0) 定義 [72](#page-71-0) 方式 [74](#page-73-0)

### ろ

膊

凖

蠈

ログ ファイル oragentd.log [136](#page-135-0)

自動アーカイブ機能、有効化 **[22](#page-21-0)**

制御ファイル、定義 **[45](#page-44-0)**

表領域

定義 [45](#page-44-0)
袧

## 複数のデータベース

操作 [47](#page-46-0) 表示 [48](#page-47-0)